# МИНИСТЕРСТВО ПРОСВЕЩЕНИЯ РФ **федеральное государственное бюджетное образовательное учреждение высшего образования «КРАСНОЯРСКИЙ ГОСУДАРСТВЕННЫЙ ПЕДАГОГИЧЕСКИЙ УНИВЕРСИТЕТ им. В.П. АСТАФЬЕВА»** (КГПУ им. В.П. Астафьева)

Кафедра-разработчик *Кафедра информатики и информационных технологий в образовании*

# РАБОЧАЯ ПРОГРАММА ДИСЦИПЛИНЫ

# **ИНТЕРНЕТ-ТЕХНОЛОГИИ В СОЦИАЛЬНОЙ РАБОТЕ**

НАПРАВЛЕНИЕ ПОДГОТОВКИ: 39.03.02 «Социальная работа» Квалификация (степень) «Бакалавр» ПРОФИЛЬ: «Социальная работа в системе социальных служб»

> Квалификация (степень) выпускника БАКАЛАВР

> > Красноярск 2020

Рабочая программа дисциплины «Интернет-технологии в социальной работе» составлена *канд.пед.наук, доцентом кафедры ИИТвО Дорошенко Е.Г.,*

Рабочая программа дисциплины обсуждена на заседании кафедры *ИИТвО*

*протокол № 10 от 03.05.2017 г.*

Заведующий кафедрой Пак Н.И

Протокол № 10 от «05» мая 2017 г. Перевидения В. В.

Рабочая программа дисциплины актуализирована *канд.пед.наук, доцентом кафедры ИИТвО Дорошенко Е.Г.*

Рабочая программа дисциплины дополнена и скорректирована на заседании кафедры 04.04.2018 г. протокол № 7

Заведующий кафедрой Пак Н.И.

Протокол № 7 от «21» мая 2018 г. (f депрессиднение д. В.

Рабочая программа дисциплины актуализирована *к.п.н, доцентом кафедры ИИТвО Дорошенко Е.Г.*

Рабочая программа дисциплины дополнена и скорректирована на заседании кафедры 08.05.2019 г. протокол № 9

Заведующий кафедрой Пак Н.И.

Одобрено научно-методическим советом специальности (направления подготовки) института социально-гуманитарных технологий

Протокол № 9 от «14» мая 2019 г. Перенистические д. В.

Рабочая программа дисциплины актуализирована

*к.п.н, доцентом кафедры ИИТвО Дорошенко Е.Г.* Рабочая программа дисциплины обсуждена на заседании кафедрыразработчика *ИИТвО*

Протокол № 11 от «20» мая 2020 г.

Заведующий кафедрой Пак Н.И

Протокол № 9 от «14» мая 2020 г. Перепред Гаринген д. В.

#### **ПОЯСНИТЕЛЬНАЯ ЗАПИСКА**

## **1.1. Место дисциплины в структуре образовательной программы**

Рабочая программа дисциплины «Интернет-технологии в социальной работе» для подготовки обучаемых по направлению 39.03.02 «Социальная работа», в рамках основной образовательной программы для профиля «Социальная работа в системе социальных служб» разработана в соответствии с требованиями федерального государственного образовательного стандарта высшего образования 39.03.02 «Социальная работа», утвержденного 12 января 2016 г. № 8; и рабочим учебным планом подготовки студентов КГПУ им. В.П. Астафьева по соответствующему направлению, нормативно-правовыми документами, регламентирующими образовательный процесс в КГПУ им. В.П. Астафьева по направленности (профилю) образовательной программы «Социальная работа в системе социальных служб», заочной формы обучения в институте социальногуманитарных технологий КГПУ им. В.П. Астафьева с присвоением квалификации бакалавр.

Дисциплина относится к дисциплинам вариативной части учебного плана основной образовательной программы. Индекс дисциплины в учебном плане Б1.В.ДВ.02.02

# **1.2. Общая трудоемкость дисциплины - в З.Е., часах и неделях**

Общая трудоемкость дисциплины составляет 3 зачетных единицы, 108 часа, из них контактных часов 8:

 $\Gamma$ Лекний - 2 Практических работ - 6 Часов самостоятельной работы – 96 Контроль (зачет) - 4

Дисциплина, согласно графику учебного процесса, реализуется на 4 курсе в 8 семестре. Форма контроля – 8 семестр зачет.

# **1.3.Цели и задачи дисциплины:**

*Целью изучения дисциплины является* подготовка к использованию современных компьютерных средств и информационнотелекоммуникационных технологий в учебном процессе и будущей профессиональной деятельности.

## **Задачи:**

- Создание условий для формирования декларативных и процедурных представлений о процессах получения, преобразования, хранения информации с использованием информационно-коммуникационной сети «Интернет»

- Создание условий для формирования способности и готовности к получению учебной информации и представлению результатов учебной деятельности с использованием сети «Интернет» и сред для электронного обучения

# **1.4. Основные разделы содержания**

Тема 1. Использование облачных технологий для организации личного информационного пространства

Тема 2. Облачные технологии для обработки текстовой информации

Тема 3. Облачные технологии для создания мультемедийных презентаций

Тема 4. Облачные технологии для создания инфографики

Тема 5. Использование облачных технологий для сбора и обработки информации

Тема 6. Облачные технологии для создания веб-сайтов

Тема 7. Геоинформационные технологии

Тема 8. Система предоставления государственных услуг через Интернет

#### **1.4. Планируемые результаты обучения**

**ОК-7** способность к самоорганизации и самообразованию

**ОПК-4** способность использовать основные методы, способы и средства получения, хранения, переработки информации, навыки работы с компьютером как средством управления информацией, в том числе в информационно-коммуникационной сети «Интернет»

**ПК-11** способность к реализации маркетинговых технологий с целью формирования и развития рынка социальных услуг, привлечения внимания к социальным проблемам, формирования позитивного имиджа социальной работы и реализующих ее специалистов

Дисциплина «Интернет-технологии в социальной работе» направлена на формирование компетенций, указанных в утвержденном Университетом Рабочим учебным планом основной профессиональной образовательной программы по направлению подготовки «Социальная работа в системе социальных служб» (Таблица 1).

Таблина 1

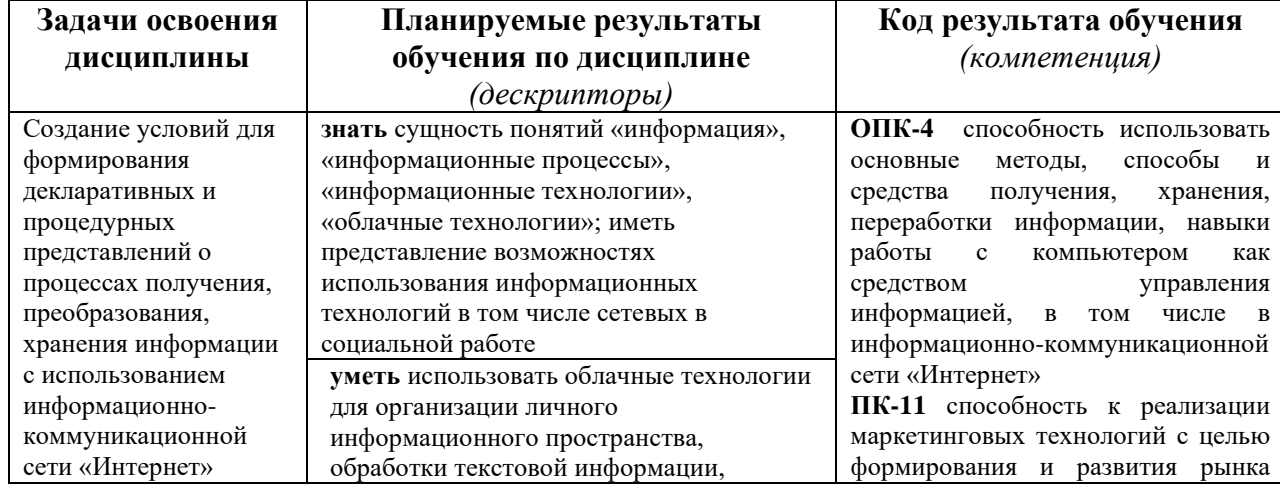

## **Планируемые результаты обучения**

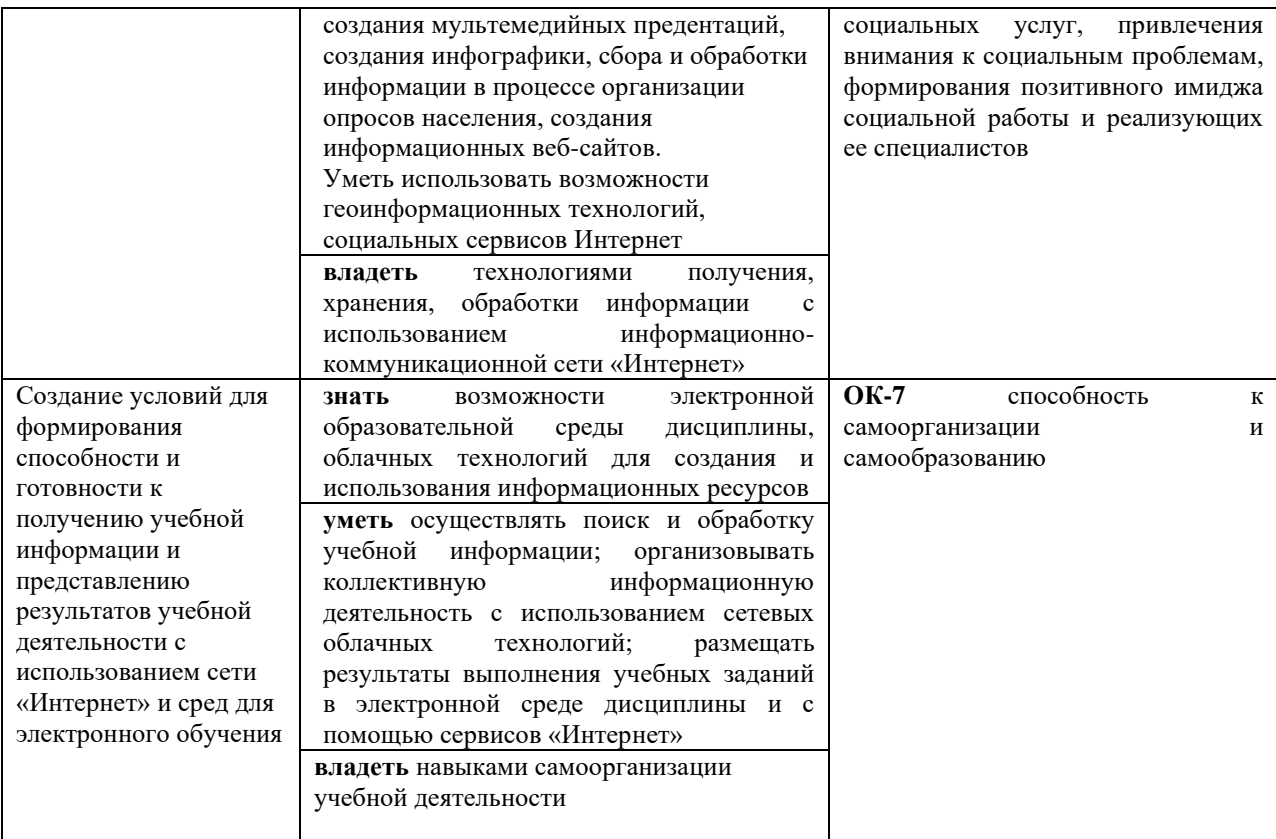

#### **1.5. Контроль результатов освоения дисциплины**

В ходе изучения дисциплины используются такие методы текущего контроля успеваемости как: посещение лекций, выполнение практических работ, написание реферата.

Форма промежуточной аттестации – зачет.

Оценочные средства результатов освоения дисциплины, критерии оценки выполнения заданий представлены в разделе «Фонды оценочных средств для проведения промежуточной аттестации.

# **1.6. Перечень образовательных технологий, используемых при освоении дисциплины**

Рабочая программа дисциплины включает учебные задания, направленные на изучение и анализ тенденций изменений среды и условий осуществления задач будущей профессиональной деятельности с учетом перспектив развития средств ИКТ, необходимых для их решения.

Удельный вес занятий, проводимых в интерактивных формах, составляет не менее 30% аудиторных занятий. В курсе применяются следующие интерактивные методы и формы проведения учебных занятий: мозговой штурм; дискуссия.

В курсе применяются следующие образовательные технологии:

*Технология развития критического мышления через чтение и письмо*  (РКМЧП) - представляет собой целостную систему, формирующую навыки работы с информацией в процессе чтения и письма. Она направлена на то, чтобы заинтересовать обучающегося, то есть пробудить в нем

исследовательскую, творческую активность, задействовать уже имеющиеся знания, затем – представить условия для осмысления нового материала и, наконец, помочь ему творчески переработать и обобщить полученные знания.

*Технология программированного обучения* - управляемое усвоение программированного учебного материала с помощью электронного обучающего устройства. Программированный учебный материал представляет собой серию сравнительно небольших порций учебной информации («кадров», файлов, «шагов»), подаваемых в определенной логической последовательности. Программированные учебные материалы размещаются в электронной среде дисциплины в дополнение к традиционным лекциям.

*Технология электронного обучения* - обучение с помощью информационно- коммуникационных технологий посредством электронной среды дисциплины, реализованной на платформе Moodle.

# **ТЕХНОЛОГИЧЕСКАЯ КАРТА ОБУЧЕНИЯ ДИСЦИПЛИНЕ**

#### **Интернет-технологии в социальной работе**

Направление 39.03.02 «Социальная работа»

Квалификация (степень): Бакалавр

Профиль «Социальная работа в системе социальных служб»

по **заочной** форме обучения

(общая трудоемкость 3,0 з.е.)

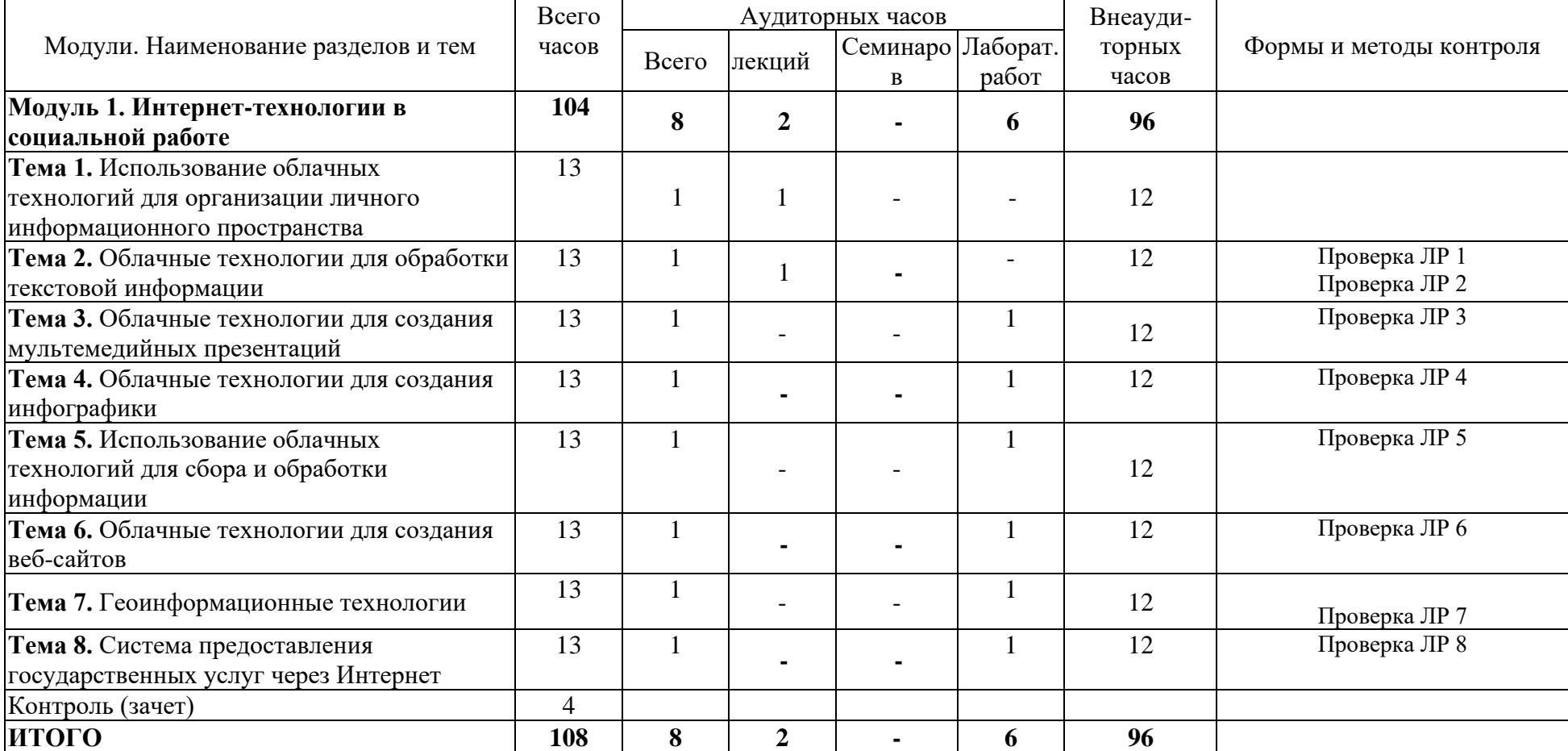

# **2.2. СОДЕРЖАНИЕ ОСНОВНЫХ РАЗДЕЛОВ И ТЕМ ДИСЦИПЛИНЫ**

# **Модуль 1. Интернет-технологии в социальной работе**

# **Тема 1. Использование облачных технологий для организации личного информационного пространства.**

Понятие и возможности облачных технологий. Использование облачных технологий для организации личного информационного пространства.

# **Тема 2. Облачные технологии для обработки текстовой информации**

Способы организации совместной работы с документом посредством Интернет.

# **Тема 3. Облачные технологии для создания мультемедийных презентаций**

Облачные технологии для создания мультемедийных презентаций. Создание Zoom-презентации с использованием сервиса Mindomo

# **Тема 4. Облачные технологии для создания инфографики**

Облачные технологии для создания инфографики. Создание инфографики с помощью Интернет-сервиса Easel.ly

# **Тема 5. Использование облачных технологий для сбора и обработки информации**

Использование облачных технологий для сбора и обработки информации. Создание Интернет - опросов и анкет. Google Формы.

# **Тема 6. Облачные технологии для создания веб-сайтов**

Облачные технологии для создания веб-сайтов. Google Сайты.

## **Тема 7. Геоинформационные технологии**

Понятие, назначение и функциональные возможности геоинформационных систем. Создание персональных многослойных карт с использованием Интернет-ГИС Google Maps. Организация доступа к созданным картам через Интернет.

# **Тема 8. Система предоставления государственных услуг через Интерн**ет

Портал государственных услуг GOSUSLUGI.RU. Регистрация. Обзор услуг. Поиск услуг. Оформление заявлений на гос.услуги. Оплата услуг ЖКХ. Запись на прием к врачу. Сайты федеральных органов власти.

# **2.3.Методические рекомендации по освоению дисциплины для обучающихся образовательной программы Введение**

Методические рекомендации содержат:

1.Рекомендации по организации работы студента на практических занятиях

2.Рекомендации по организации самостоятельной работы студента

3.Рекомендации по работе в модульно-рейтинговой системе.

**4.**Советы по подготовке к экзамену.

# **Методические рекомендации по организации работы студента на практических занятиях**

Наряду с чтением теоретических материалов по курсу важное место в учебном процессе занимают практические занятия, призванные закреплять полученные студентами теоретические знания.

Перед практическим занятием студенту необходимо восстановить в памяти теоретический материал по теме практического занятия. Для этого следует обратиться к соответствующим электронным ресурсам.

Каждое занятие начинается с повторения теоретического материала по соответствующей теме. Студенты должны уметь чётко ответить на вопросы, поставленные преподавателем. По характеру ответов преподаватель делает вывод о том, насколько тот или иной студент готов к выполнению упражнений.

После такой проверки студентам предлагается выполнить задания лабораторной работы. Задания лабораторных работ и рекомендации по их выполнению размещены в электронном учебном курсе на портале «Электронный университет» e.kspu.ru.

По истечении времени, необходимого для решения задач, студент отправляет результаты работы через специальную форму на электронном учебном курсе.

В конце занятия преподаватель подводит его итоги, даёт оценку активности студентов и уровня их знаний.

Итоговой формой контроля работы по дисциплине является зачет, состоящий в выполнении комплексного итогового задания по дисциплине.

# **Методические рекомендации по организации самостоятельной работы студента**

Для эффективного достижения указанных во введении рабочей программы целей обучения по дисциплине процесс изучения материала курса предполагает достаточно интенсивную работу не только на лабораторных работах, но дома в ходе самостоятельной работы.

Внеаудиторная самостоятельная работа включает работу с теоретическими материалами и подготовку к выполнению лабораторных работ по каждому разделу курса (задания представлены в разделе «**Фонд оценочных средств**» РПД. Все материалы и задания по дисциплине размещены электронном учебном курсе.

# **Рекомендации по работе в модульно-рейтинговой системе**

12

Результаты учебной деятельности студентов оцениваются рейтинговыми баллами. В каждом модуле определяется минимальное и максимальное количество баллов.

Виды деятельности, учитываемые в рейтинге и их оценка в баллах представлена в Технологической карте дисциплины, которая входит в состав данного РПД.

Сумма максимальных баллов по всем модулям (100) равняется 100%-ному усвоению материала.

Минимальное количество баллов в каждом модуле является обязательным и не может быть заменено набором баллов в других модулях, за исключением ситуации, когда минимальное количество баллов по модулю определено как нулевое. В этом случае модуль является необязательным для изучения и общее количество баллов может быть набрано за счет других модулей.

Дисциплинарный модуль считается изученным, если студент набрал количество баллов в рамках установленного диапазона.

Для получения положительной оценки необходимо набрать не менее 60 баллов из 100 (при условии набора всех обязательных минимальных баллов).

Перевод баллов в академическую оценку осуществляется по следующей схеме: оценка «удовлетворительно»  $60 - 72$  % баллов, «хорошо»  $73 - 86$  % баллов, «отлично» 87 – 100 % баллов

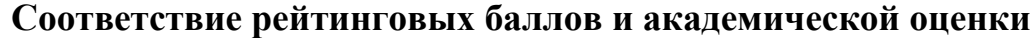

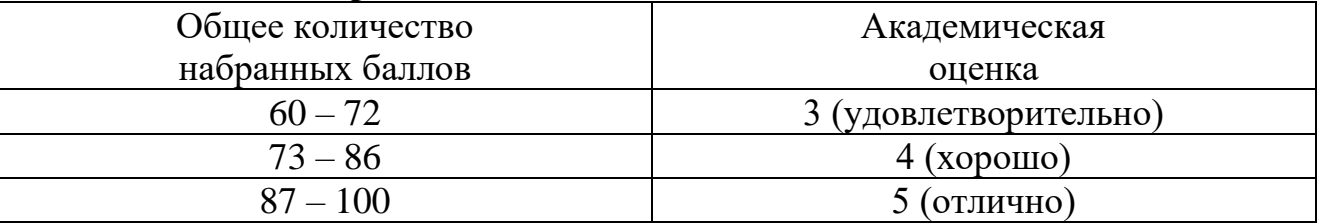

Преподаватель имеет право по своему усмотрению добавлять студенту определенное количество баллов (но не более 5 % от общего количества), в каждом дисциплинарном модуле:

- 1. за активность на занятиях;
- 2. за выступление с докладом на научной конференции;
- 3. за научную публикацию;
- 4. за иные учебные или научные достижения.

# **3. КОМПОНЕНТЫ МОНИТОРИНГА УЧЕБНЫХ ДОСТИЖЕНИЙ СТУДЕНТОВ**

# **3.1 Технологическая карта рейтинга дисциплины**

# «**ИНТЕРНЕТ-ТЕХНОЛОГИИ В СОЦИАЛЬНОЙ РАБОТЕ**»

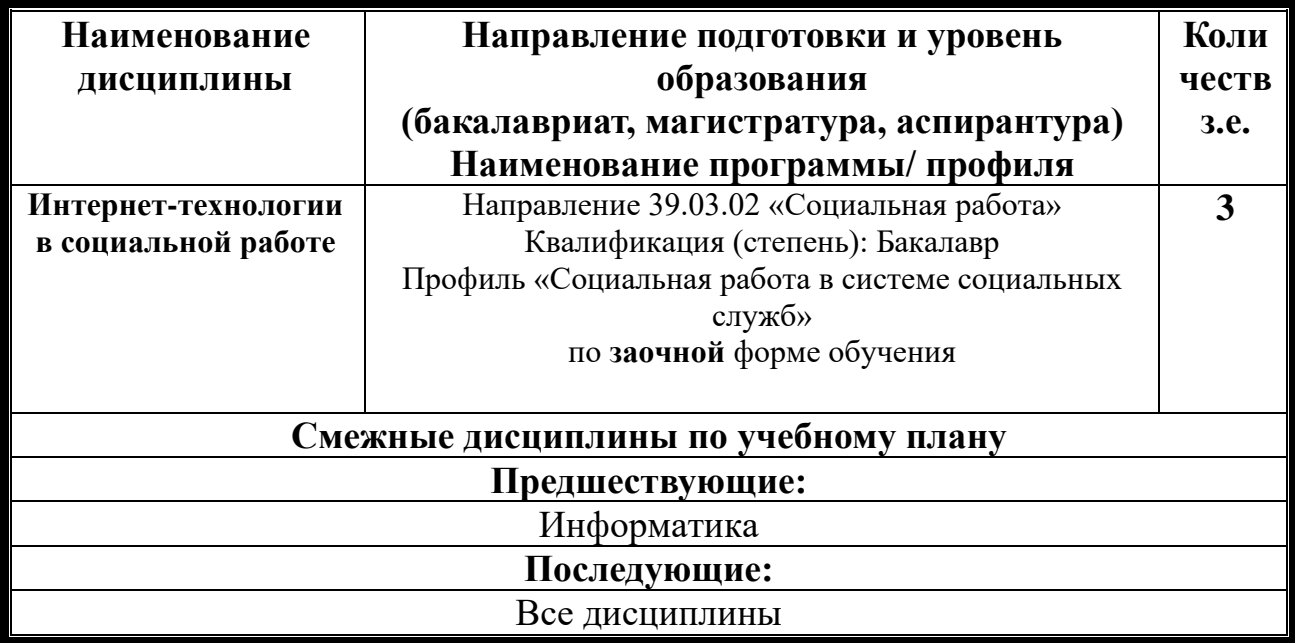

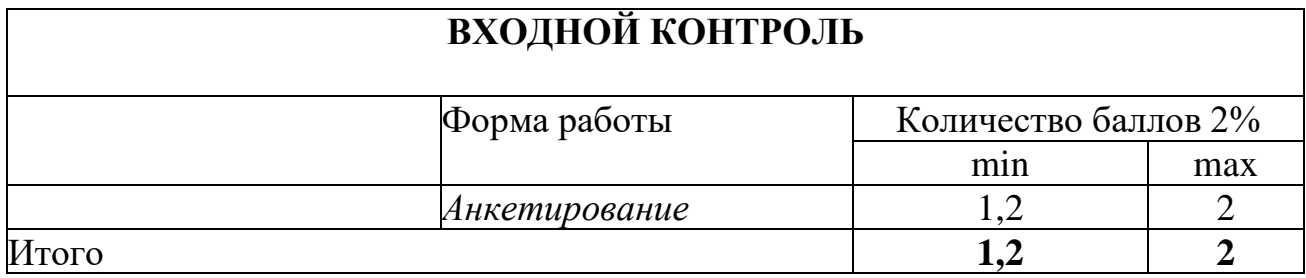

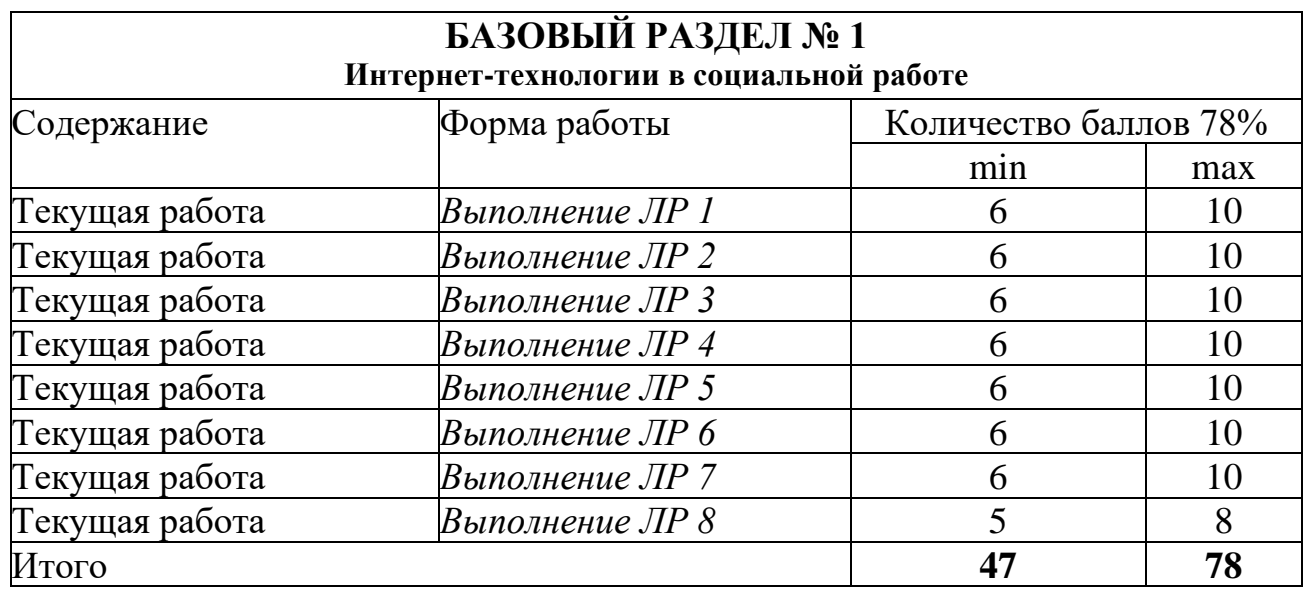

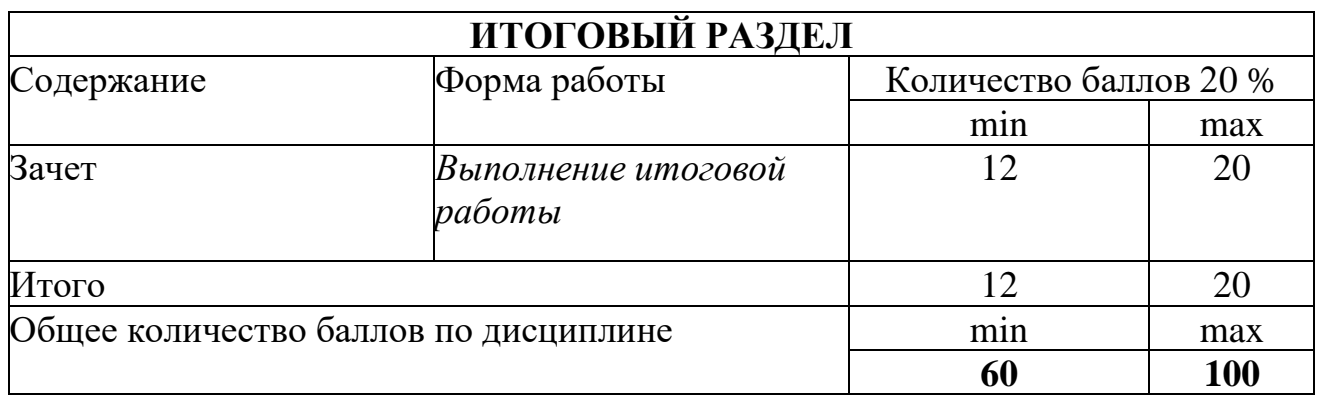

# **Соответствие рейтинговых баллов и академической оценки:**

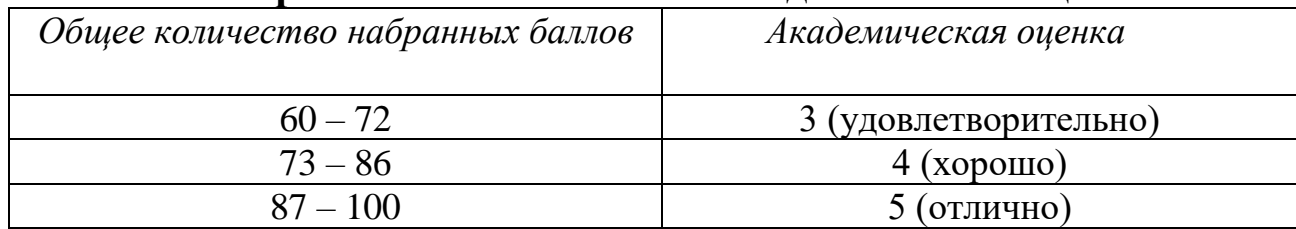

## **3.2. Фонд оценочных средств (контрольно-измерительные материалы)**

# **МИНИСТЕРСТВО НАУКИ И ВЫСШЕГО ОБРАЗОВАНИЯ РФ**

федеральное государственное бюджетное образовательное учреждение высшего образования

**«Красноярский государственный педагогический университет им. В.П. Астафьева»**

Институт математики, физики и информатики (наименование института/факультета) Кафедра-разработчик Информатики и информационных технологий в образовании

(наименование кафедры)

УТВЕРЖДЕНО на заседании кафедры Протокол № 9 от «08» мая 2019 г.

# ОДОБРЕНО

на заседании научно-методического совета направления подготовки Протокол № 9 от «14» мая 2019 г.

B Rynemacan E.D.

**ФОНД ОЦЕНОЧНЫХ СРЕДСТВ**

для проведения текущего контроля и промежуточной аттестации обучающихся **«Интернет-технологии в социальной работе»** 

Направление подготовки: 39.03.02 Социальная работа Направленность (профиль) образовательной программы «Социальная работа в системе социальных служб»

Квалификация: бакалавр

Составитель: *канд.пед.н, доцент кафедры ИИТвО Дорошенко Е.Г.*

# 1. **Назначение фонда оценочных средств**

1.1. **Целью** создания ФОС дисциплины «Интернет-технологии в социальной работе» является установление соответствия учебных достижений запланированным результатам обучения и требованиям основной профессиональной образовательной программы, рабочей программы дисциплины.

1.2. ФОС по дисциплине решает **задачи**:

1. Управление процессом приобретения обучающимися необходимых знаний, умений, навыков и формирования компетенций, определенных в образовательных стандартах по соответствующему направлению подготовки.

2. Оценка достижений обучающихся в процессе изучения дисциплины с определением положительных/отрицательных результатов и планирование предупреждающих/корректирующих мероприятий.

3. Обеспечение соответствия результатов обучения задачам будущей профессиональной деятельности через совершенствование традиционных и внедрение инновационных методов обучения в образовательный процесс.

4. Совершенствование процессов самоподготовки и самоконтроля обучающихся.

1.3. ФОС разработан на основании нормативных **документов**:

- федерального государственного образовательного стандарта высшего образования по направлению подготовки 39.03.02 «Социальная работа» Квалификация (степень) «Бакалавр»

- положения о формировании фонда оценочных средств для текущего контроля успеваемости, промежуточной и итоговой (государственной итоговой) аттестации обучающихся по образовательным программам высшего образования – программам бакалавриата, программам специалитета, программам магистратуры, программам подготовки научно-педагогических кадров в аспирантуре – в федеральном государственном бюджетном образовательном учреждении высшего образования «Красноярский государственный педагогический университет им. В.П. Астафьева» утвержденного приказом ректора № 297 (п) от 28.04.2018.

**2. Перечень компетенций с указанием этапов их формирования в процессе изучения дисциплины/модуля/прохождения практики**

2.1. **Перечень компетенций,** формируемых в процессе изучения дисциплины:

ОК-7 - способность к самоорганизации и самообразованию

ОПК-4 способность использовать основные методы, способы и средства получения, хранения, переработки информации, навыки работы с компьютером как средством управления информацией, в том числе в информационнокоммуникационной сети «Интернет»

ПК-11 способность к реализации маркетинговых технологий с целью формирования и развития рынка социальных услуг, привлечения внимания к социальным проблемам, формирования позитивного имиджа социальной работы и реализующих ее специалистов

# 2.2. **Оценочные средства**

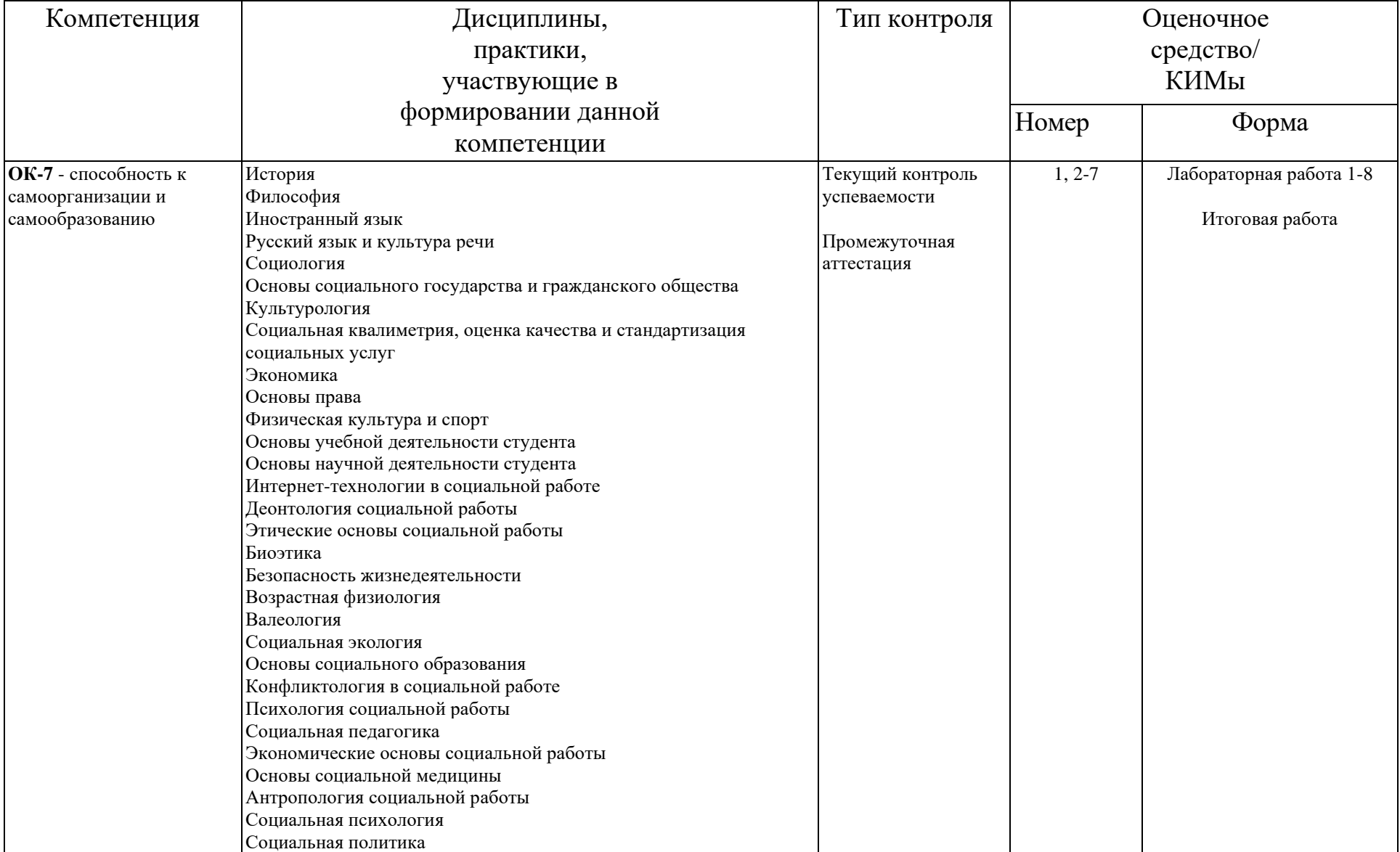

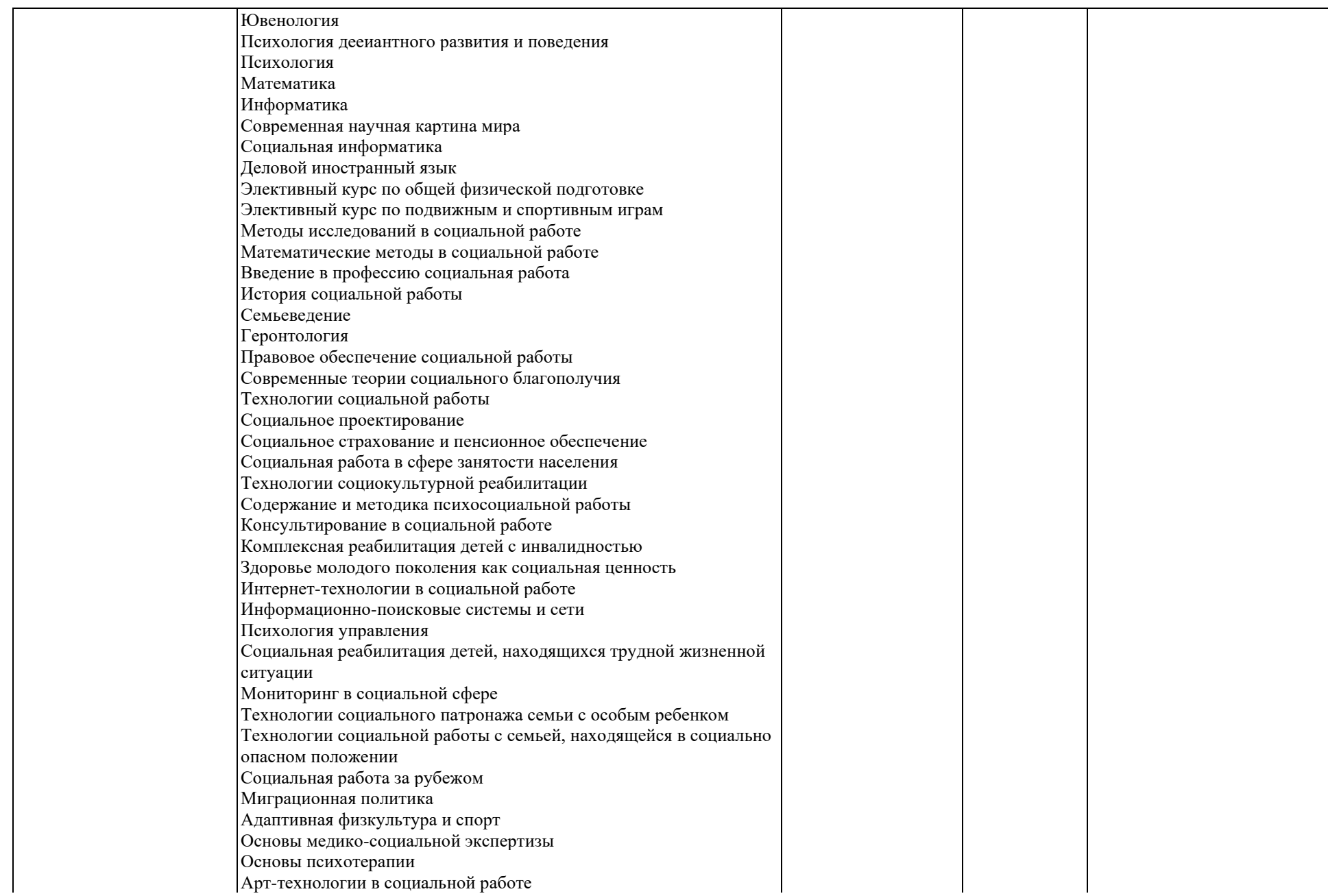

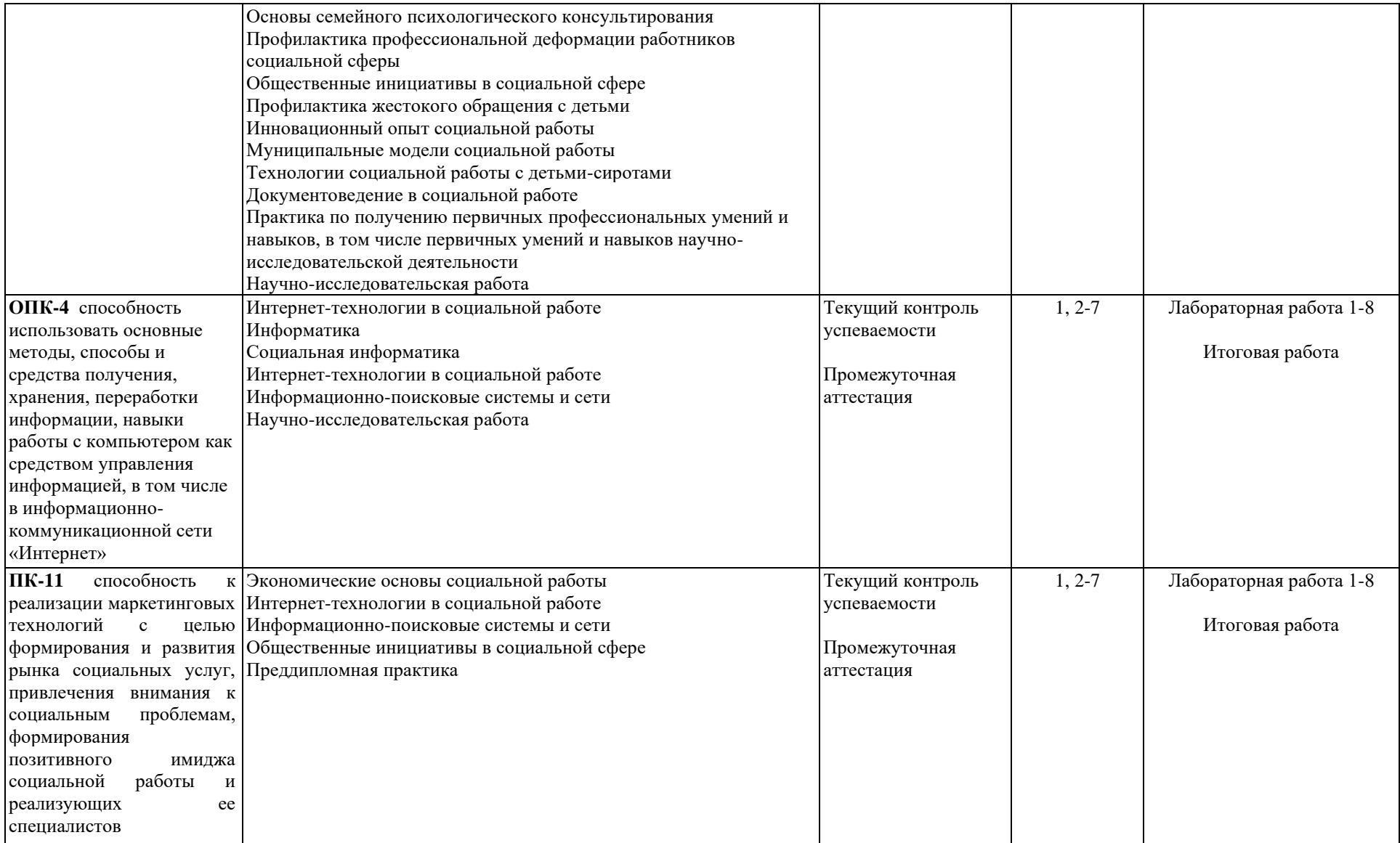

# **3. Фонд оценочных средств для промежуточной аттестации**

3.1. Фонды оценочных средств для промежуточной аттестации включает комплексное итоговое задание по дисциплине

3.2. Оценочные средства

3.2.1. Оценочное средство 1 «Комплексное итоговое задание по дисциплине» Критерии оценивания по оценочному средству «Комплексное итоговое задание по дисциплине»

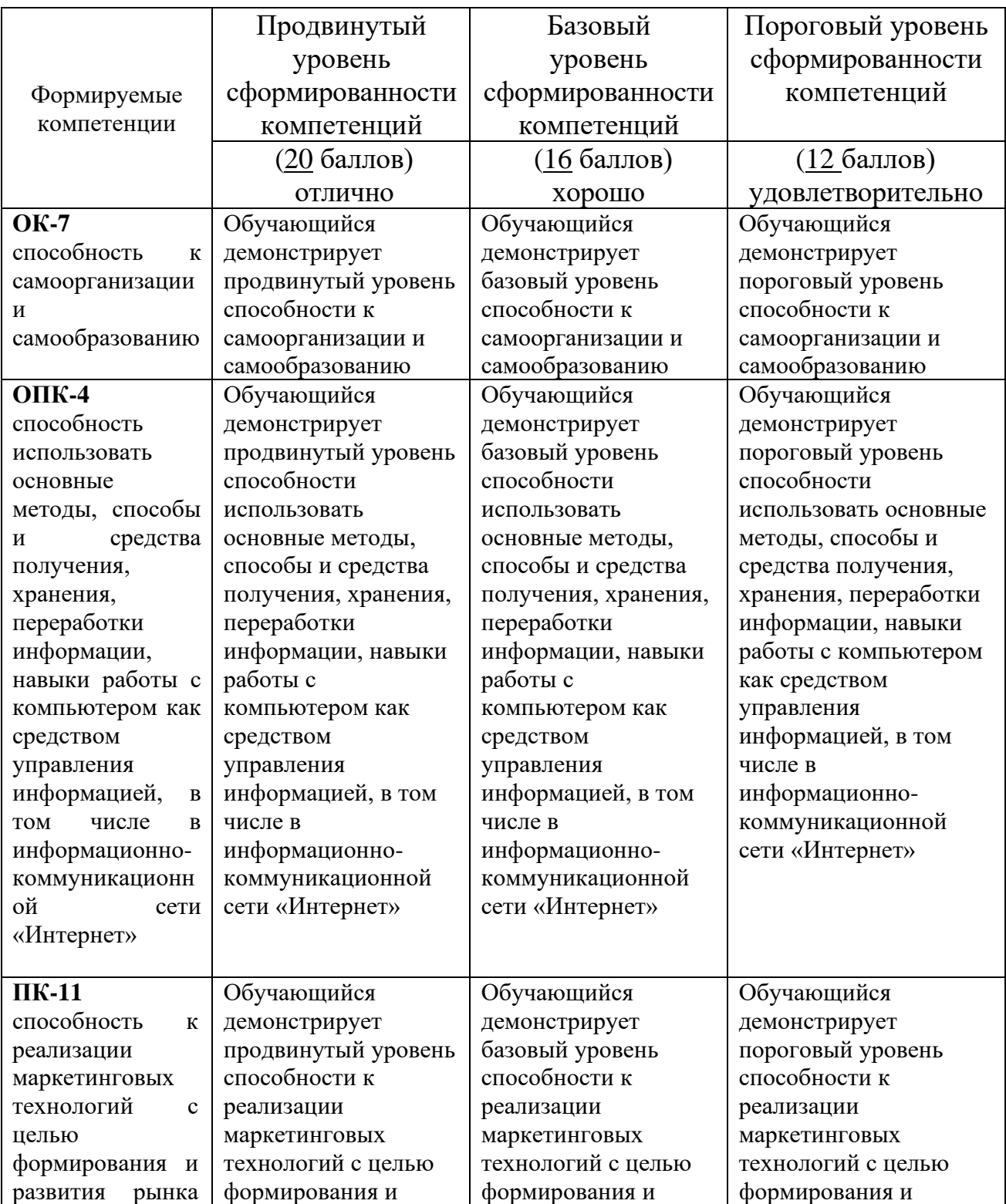

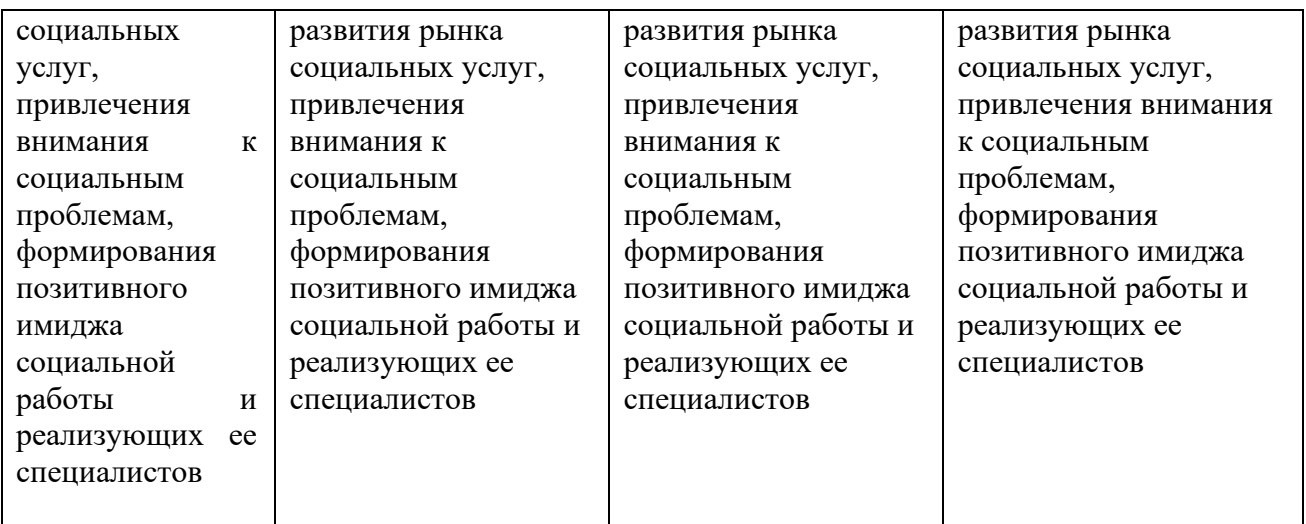

\*Менее 12 баллов – компетенция не сформирована

# **4. Фонд оценочных средств для текущего контроля успеваемости**

4.1. Фонды оценочных средств для текущего контроля успеваемости включают Лабораторные работы №№ 1- 8:

4.1.1. Критерии оценивания по оценочному средству 2. Лабораторная работа №1 «Диск Google»

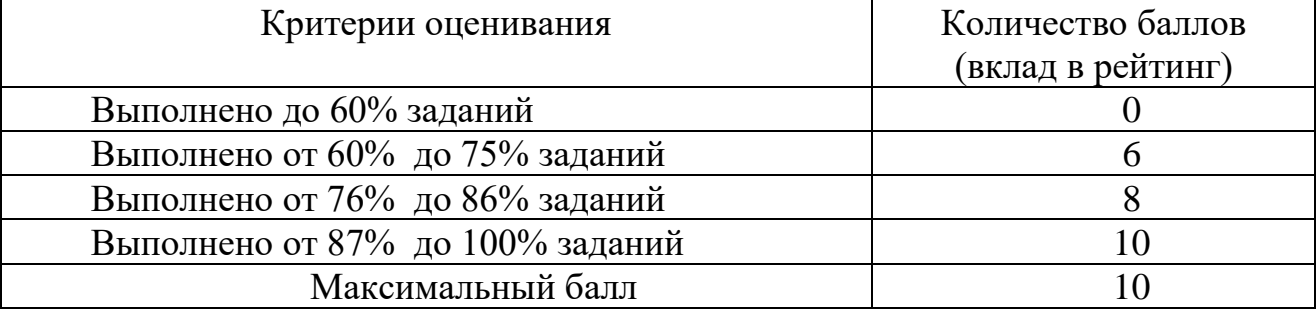

4.1.2 Критерии оценивания по оценочному средству 3. Лабораторная работа №2 «Коллективная работа с текстовым документом в облачном сервисе»

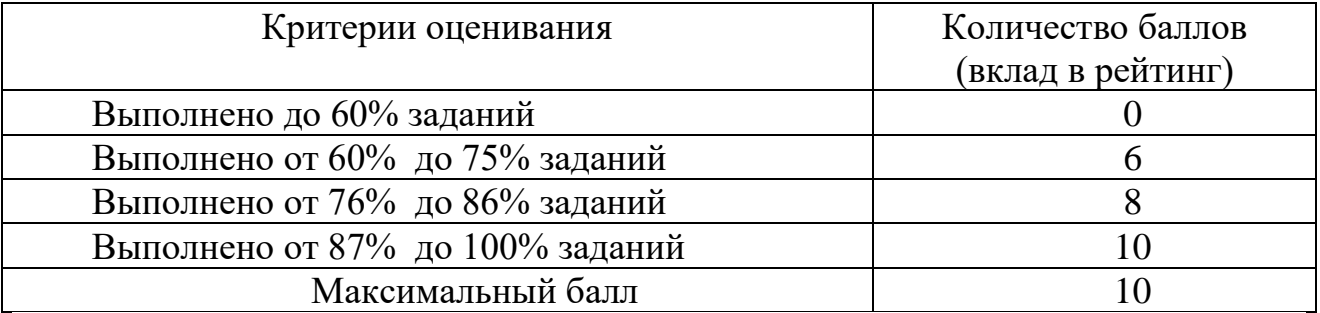

4.1.3 Критерии оценивания по оценочному средству 4: Лабораторная работа №3. «Создание Zoom-презентации с использованием сервиса Mindomo»

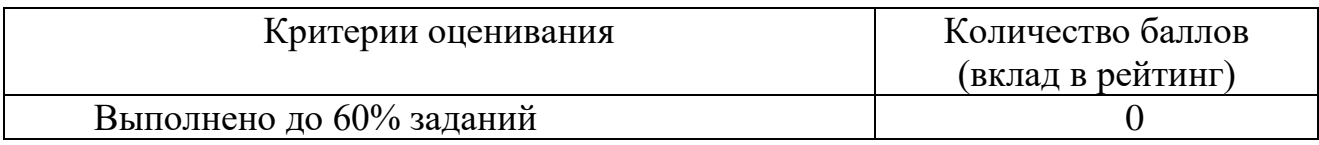

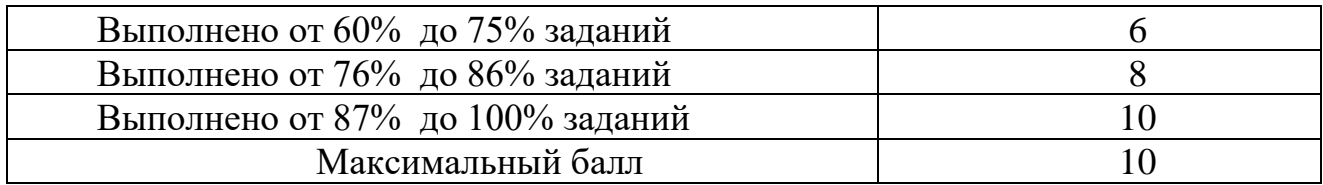

4.1.4 Критерии оценивания по оценочному средству 5: Лабораторная работа №4 «Создание инфографики с помощью Интернет-сервиса Easel.ly»

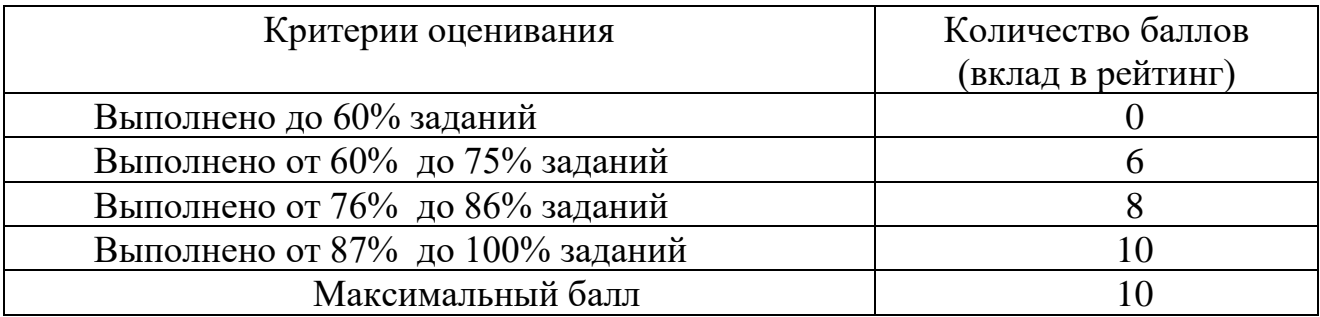

4.1.5 Критерии оценивания по оценочному средству 6: Лабораторная работа №5 «Формы Google»

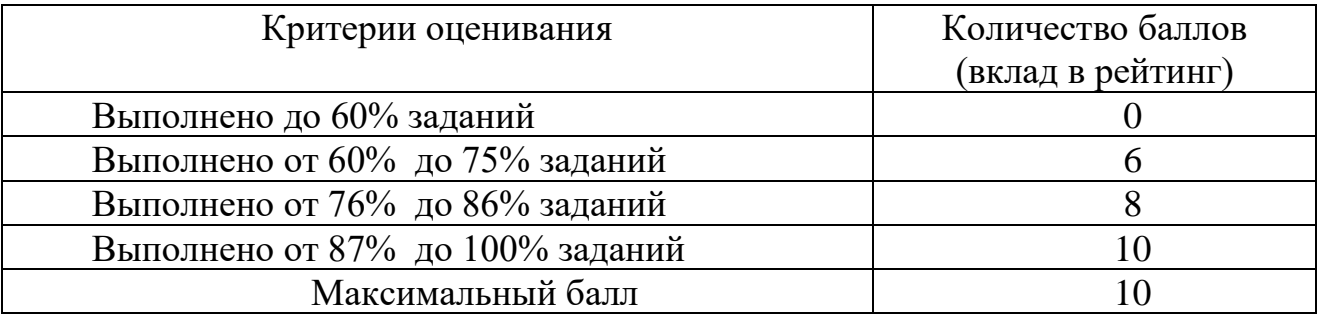

4.1.6 Критерии оценивания по оценочному средству 7: Лабораторная работа №6 «Сайты Google»

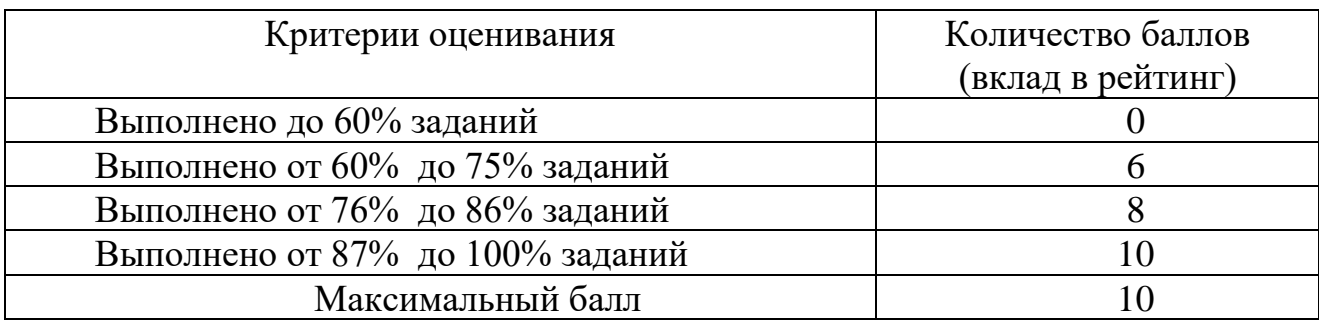

4.1.7. Критерии оценивания по оценочному средству 8: Лабораторная работа №7 «Создание персональной карты с использованием сервиса Google Карты»

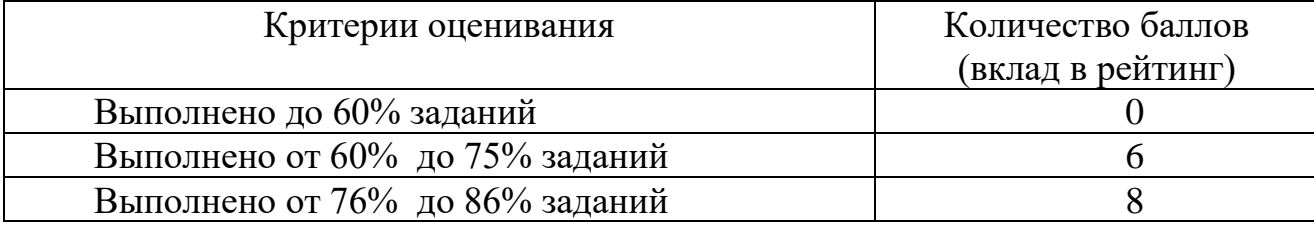

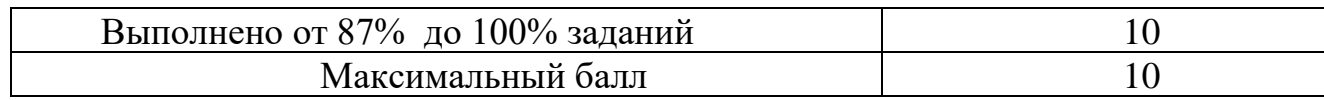

4.1.8. Критерии оценивания по оценочному средству 9. Лабораторная работа №8 «Получение государственных услуг через Интернет»

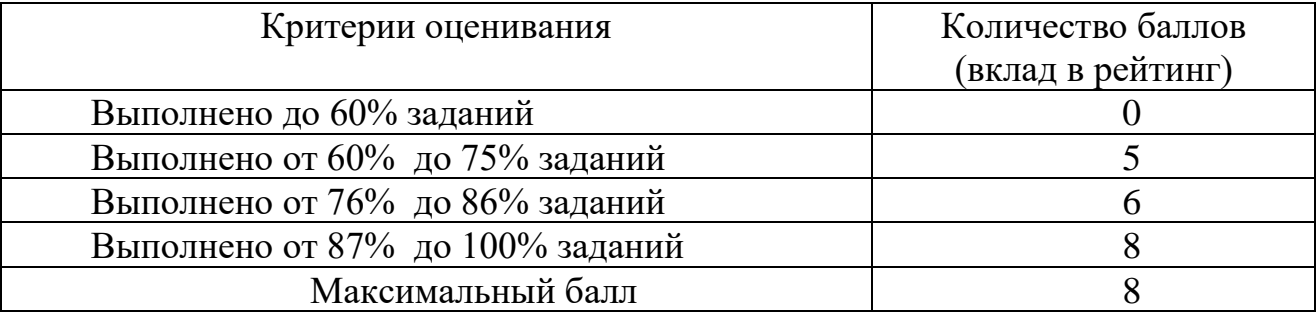

## **5. Оценочные средства (контрольно-измерительные материалы) 1. Комплексное итоговое задание по дисциплине**

Зачетная работа выполняется в форме группового проектного задания

Студентам необходимо подготовить комплект информационные материалов для размещения на веб-сайте социальной службы образовательного учреждения.

Вес зачетной работы в рейтинге равен 30 баллов.

Работа может быть выполнена в группах не более чем из двух человек. Группе необходимо разработать:

1. **Веб-сайт с информацией о социальной службе образовательного учреждении**, созданный с помощью сервиса Google-сайты. Сайт должен включать как минимум 4 страницы, содержащих форматированный текст, картинки, гиперссылки.

- На **1й странице** размещена основная информация о социальной службе, на странице обязательно должна быть иллюстрация. В страницу встроена zoomпрезентация о социальной службе, созданная в Mindomo (задание 2).

- **2я страница** содержит информацию о профилактике по профилактике наркомании, табакокурения или др. вредных привычек . На страницу встроена инфографика на эту тему, подготовленная с помощью сервиса Easel.ly (задание 3)

- На **3й странице** нужно разместить опрос для родителей, созданный с помощью Форм Google (задание 4),

-на **4й странице** нужно разместить информацию о возможностях получения гос.услуг через Интернет и встроить карту google с отмеченными для некоторого района г. Красноярска социальными учреждениями (задание 5). - максимум **6 баллов**

2. **Zoom-презентацию** с информацией о социальной службе образовательного учреждения, созданную в Mindomo. Презентация должна содержать изображения, заметки, использовать оформление, отличное от предлагаемого по умолчанию - максимум **6 баллов**.

3. **Инфографику** , представляющая информацию на тему профилактики вредных привычек, подготовленную с помощью сервиса Easel.ly - максимум **6 баллов**.

4. **Опрос** для родителей образовательного учреждения, созданный с помощью Форм Google, содержащий не менее трех элементов управления разных типов максимум **6 баллов**.

5. **Карту Google** с отмеченными для некоторого района г. Красноярска социальными учреждениями- максимум **6 баллов**.

Созданный комплект материалов представляется и защищается на зачете.

**Справочные материалы, для выполнения работы**

*Социальная служба в школе* предназначена для организации активного сотрудничества как школьной администрации, педагогов, учеников и родителей между собой, так и внешних социальных структур с ними для оказания реальной, квалифицированной, всесторонней и своевременной помощи детям и учителям по защите их личностных прав и предупреждения их нарушения.

Она выполняет следующие **функции**:

- выступает поручителем, обеспечивающим социальные гарантии каждому члену школьного коллектива;
- охраняет и защищает личность, ее права, интересы и труд;
- создает условия для безопасной, комфортной творческой жизни учащихся;
- оказывает помощь и поддержку нуждающимся учащимся и учителям;
- налаживает взаимоотношения в коллективе, препятствует фактам психического насилия над личностью;
- изучает общественное мнение в школьном коллективе;
- организует социально-психологическую и правовую консультации для учащихся, педагогов, школьной администрации, родителей;
- разрешает конфликтные ситуации между учащимися, школьниками и педагогами, учениками и родителями;
- организует работу школьного телефона доверия;
- способствует здоровому образу жизни коллектива и каждого ее члена.

#### *Формы и методы школьной социальной работы:*

- групповая работа со школьниками вне занятий (включая помощь в выполнении школьных работ и предложений в области досуга);
- предложения по организации занятий (например, игровые уроки, социальные опытные тренинги в процессе занятий и т.д.);
- соучастие и творческое представление в социальной жизни школы (поездки и экскурсии с участием всего класса, праздники, отдых в загородных лагерях);
- работа с родителями, представление интересов родителей;
- профессиональная подготовка, профессиональная ориентация, помощь в смене профессии;
- консультирование (в особенности, интегративные формы консультаций для школьников, родителей и учителей, консультирование учебных групп, работа с учителями в группах);
- работа с организациями, планирование работы, сотрудничество в вопросах школьной политики);
- супервизия;
- научное обоснование, сопровождение и оценивание.

*Социально-педагогический модуль* социальной службы в школе создается с целью оказания помощи детям и подросткам, испытывающим затруднения в обучении по причинам имеющихся недостатков в развитии интеллекта, эмоционально-волевой сферы, неправильного поведения, неумения наладить общение, неспособности к коммуникации.

Его **задачами** являются:

• раннее выявление детей, испытывающих затруднения в обучении и воспитании, в социальной и средовой адаптации и определения условий для ослабления и преодоления имеющихся у них недостатков развития;

- оказание помощи педагогам общеобразовательных школ в работе с детьми, имеющими те или иные отклонения в развитии;
- проведение специальной работы с детьми, направленной на коррекцию имеющихся у них недостатков;
- обучение и воспитание детей в условиях, отвечающих их возможностям.

#### К **основным направлениям социально-педагогического модуля** относятся:

- социальная, педагогическая и психологическая диагностика детей, обучающихся в территориально близких друг другу школах;
- социально-психологическая поддержка трудного ребенка и его семьи;
- социальный контроль за условиями воспитания детей, имеющих отклонения в развитии, в школе и семье;
- социальная адаптация и психолого-педагогическая реабилитация в семье и школе.

#### **Направленияя использования ИКТ в деятельности социального педагога**

Деятельность социального педагога с использованием ИКТ может быть направлена на:

1. Создание базы данных на категории детей, требующие сопровождения: дети с ограниченными возможностями в здоровье, дети, находящиеся под опекой, дети из многодетных, неполных семей, подростки, требующие индивидуального внимания, одаренные дети. Ведение такой базы данных позволяет конкретизировать сведения о группах детей, требующих психолого-педагогического сопровождения в образовательном учреждении.

2. Составление базы данных на все категории детей, обучающиеся в образовательном учреждении («Социальный паспорт школы»), которая позволяет конкретизировать данные о категориях семей (составе семьи, жилищно–бытовых условиях, материальном положении и воспитательном потенциале), получающих образовательную услугу в ОУ.

3. Составление сводных ведомостей учета питания учащихся в образовательном учреждении

4. Использование наглядных и анимационных материалов для проведения тренингов, направленных на самостоятельное принятие решений, оценку и развитие коммуникативных возможностей по профилактике злоупотребления психоактивных веществ (алкоголь, наркотики, табак).

5. Разработку сценариев и сопровождающих презентаций для проведения внеклассных мероприятий по профилактике наркомании, табакокурения.

6. Создание виртуальной психолого-педагогической службы, призванной помочь педагогам и родителям использовать широкие возможности для психолого- педагогического самообразования, самопознания, профессионального саморазвития.

# **2. Лабораторная работа №1 «Диск Google»**

#### **Задание 1 Регистрация в Google**

Авторизуйтесь в Google Осуществите вход в сервис Google Почта Отправьте письмо на адрес преподавателя

#### **Задание 2**

#### **Создание и наполнение информационного пространства с использованием сервиса Google Диск**

Авторизуйтесь в Google

Осуществите вход в сервис Google Диск

По умолчанию бесплатно предоставляется 15 ГБ для хранения данных на Google Диске и в Gmail

На Google Диске в Интернете можно:

- создавать папки для хранения файлов;

- легко находить и добавлять файлы;

- перетаскивать файлы и папки внутри диска и с рабочего стола компьютера на диск;

- делиться файлами с другими пользователями и разрешать им просмотр, комментирование или редактирование этих файлов

#### **Задание 3**

#### **Совместная работа в документе**

1. Откройте письмо от преподавателя и перейдите по ссылке

2. Откройте текстовый документ «Список присутствующих на занятии». Впишите в документ свои ФИО

3. Откройте презентацию «Города России»

4. Создайте в общей презентации собственный слайд и разместите на нем название любого города, краткое текстовое описание и фотографию с видом города (подпишите свой слайд) 5. Создайте папку на диске и переместите туда презентацию

#### **Задание 4**

#### **Организация коллективного доступа к информационным ресурсам проекта**

1. Перейти на Диск

2. Щелкните правой кнопкой мыши на папке и выбрать команду «Совместный доступ»

3. Дайте права доступа к вашей папке студентам за соседним столом и преподавателю (уровень «Редактирование»). В поле «Описание» введите текст: «Приглашаю к совместной работе»

4. Проверьте у себя на диске появление новых папок в разделе «Доступные мне»

- 5. Создайте в папке текстовый документ
- 6. Присвойте документу имя «Экзамен»

7. Напишите свою фамилию и фамилию того, с кем вы выполняете работу

8. Сделайте документ доступным для редактирования всем у кого есть ссылка

9. Скопируйте ссылку и отправьте ее преподавателю на почту

# **4. Лабораторная работа №3. «Создание Zoom-презентации с использованием сервиса Mindomo»**

Структурированное представление информации с помощью ментальных карт в программе Mindomo

•Ментальные карты (карты знаний, карты ума, интеллектуальные карты, диаграммы связей, в оригинале Mind maps) один из лучших инструментов структурированного представления информации.

Ментальные карты позволяют:

- •четко фиксировать идеи,
- •находить взаимосвязи,
- •наглядно визуализировать свои мысли.

Первоначально, ментальные карты создавались на бумаге. В центре ментальной карты рисуется некий образ проблемы. От центрального образа отходят веточки первого уровня, которые содержат ключевые слова, возможно, рисунки (ассоциации), которые поясняют, раскрывают основную идею.

Затем рисуются ветки второго уровня от каждой идеи и т.д. Рекомендуется использовать различные цвета для большей наглядности, использовать иллюстрации. При обнаружении взаимосвязей между под-идеями их соединяют стрелками.

В результате имеем наглядное, структурированное представление идеи. Понятно, что не каждый человек обладает способностями к рисованию и аккуратной работе на бумаге. Поэтому появились специальные **компьютерные инструменты для создания ментальных карт.**

#### *Web-сервис Mindom[o](http://www.mindomo.com/)* <http://www.mindomo.com/ru/>

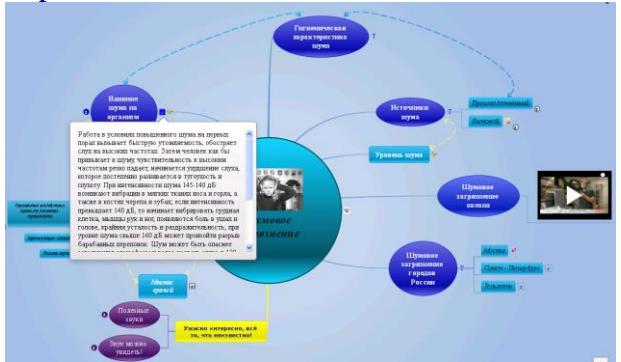

•Пример ментальной карты: визуализация результатов исследования на тему «Шумовое загрязнение»<http://www.mindomo.com/view?m=a3daaa44473142f28d91e787f7d519af>

С электронной ментальной картой могут быть связаны:

- Гиперссылки на страницы в Интернет
- Всплывающие тексты
- видеоролики (и файлы других типов)
- Графические файлы

Возможно регистрация через аккаунт фейсбук или Google.

Созданную ментальную карту можно экспортировать на ПК, правда в бесплатной версии только как картинку.

Сервис позволяет создавать не просто ментальные карты, но и полноценные совместные сетевые проекты, где участники смогут не только совместно работать с ментальной картой, но и вести обсуждения, выполнять задачи. Для этого одному из участников нужно создать проект и пригласить других участников по e-mail (другие участники могут не иметь аккаунта на mindomo.com).

Готовый совместный проект тут же можно оформить как презентацию (объединить блоки и распределить по слайдам).

В бесплатной версии можно создать 3 карты и 1 проект (проект и карты можно удалять и создавать новые). Если аккаунт не используется больше 9 месяцев, администрация сервиса имеет право на его удаление. Иногда в картах теряется связь с YouTube.

•*Использование Web-сервисов для создания ментальных карт в учебной деятельности:*

•Проведение "мозгового штурма" - визуализация идей

- •Совместное решение проблемной задачи
- •Анализ информации
- •Принятие решений (сравнение, оценивание)
- •Различные классификации

•Конспект учебного текста

•Работа над научной темой

•Презентация (структурированное представление информации)

•Планирование

•И т.п.

#### **Задание 1 Создание ментальных карт с использованием сервиса mindomo.com**

Шаг 1. Входим на сайт<http://www.mindomo.com/ru/>

Шаг 2. Проходим регистрацию

- Тип аккаунта «Учитель»

Шаг 3. Начинаем создавать новую карту

Выбираем тип карты

•Concept map – инструмент для представления системы знаний (понятия, связи)

•Mind map – инструмент для выражения мыслей (главная идея, пути от нее или к ней) Шаг 4. Основная тема

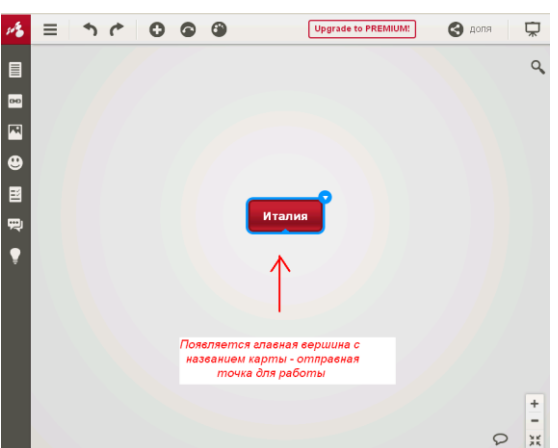

Шаг 5. Подтемы

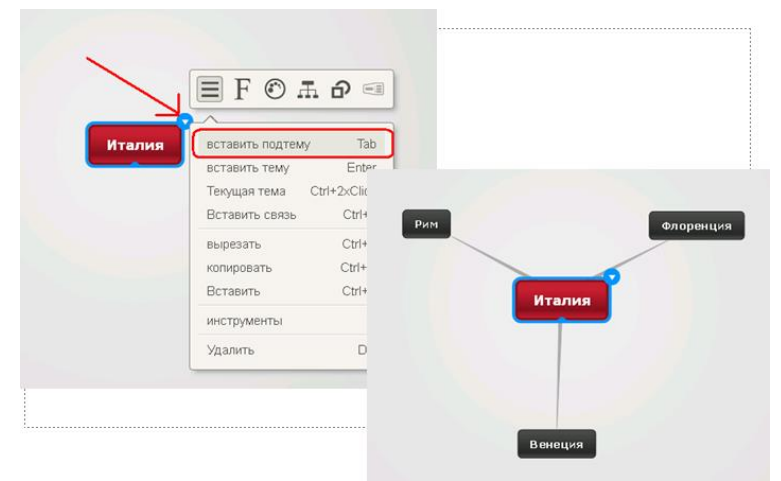

#### Шаг 6. Перекрестные связи

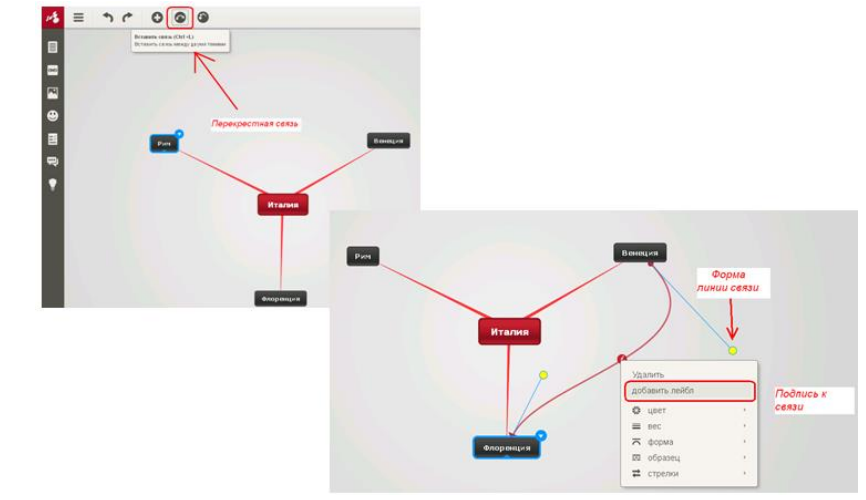

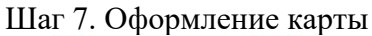

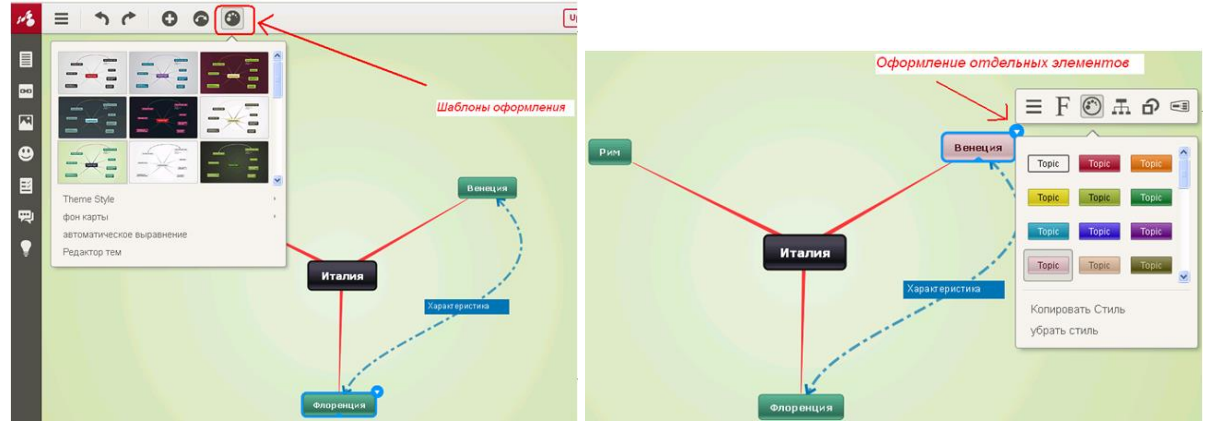

Шаг 7. Вставка изображений и видео в пустую подтему

1. Разместить картинку в Интернет (в социальной сети, на сервере организации). К картинке должен быть свободный доступ

2. Получить гиперссылку на картинку

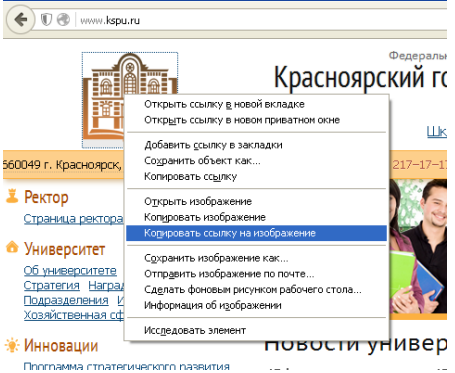

- 3. В Mindomo выделить подтему и нажать кнопку «Мультимедиа»
- 4. Вставить ссылку

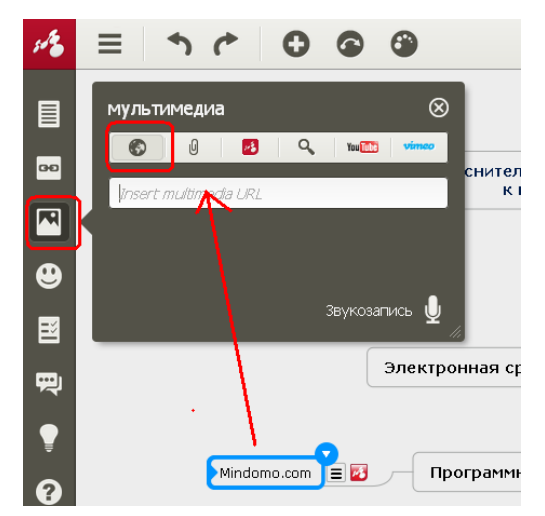

•Вставить видео можно предварительно разместив его в YouTube или Vimeo

•В окне Мультимедиа нужно открыть закладку YouTube, ввести ключевое слово для поиска и выбрать ролик из списка найденных

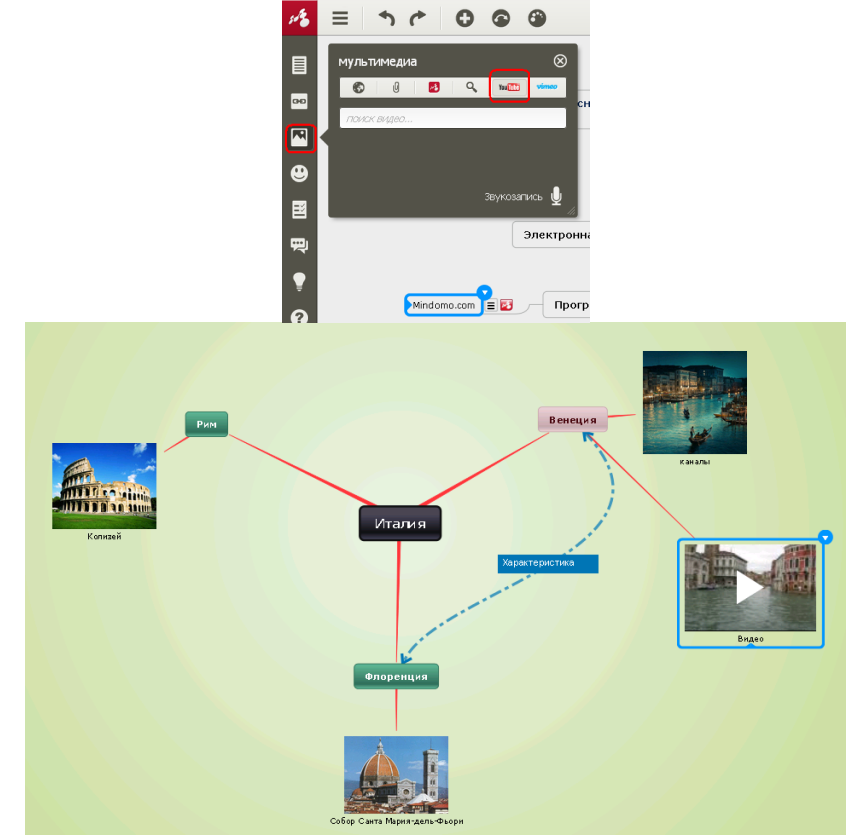

Шаг 9. Вставка заметок

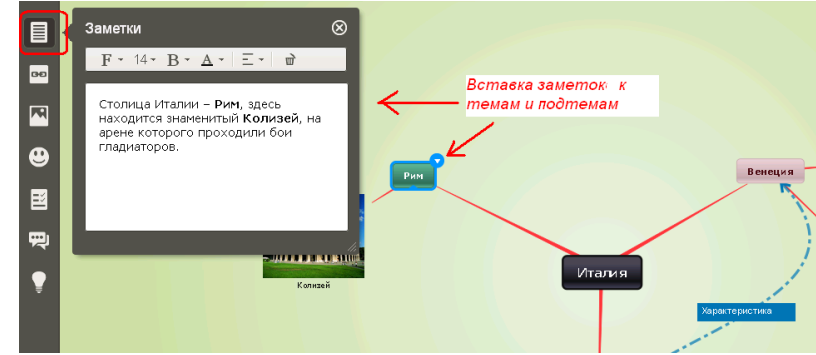

Шаг 9. Объединение подтем Шаг 10. Создание презентации

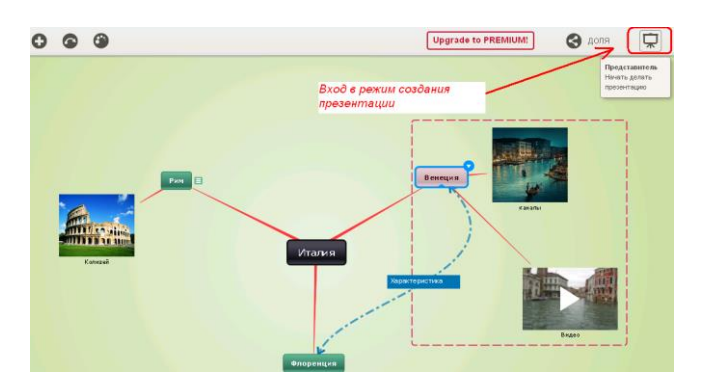

# Вставить слайд

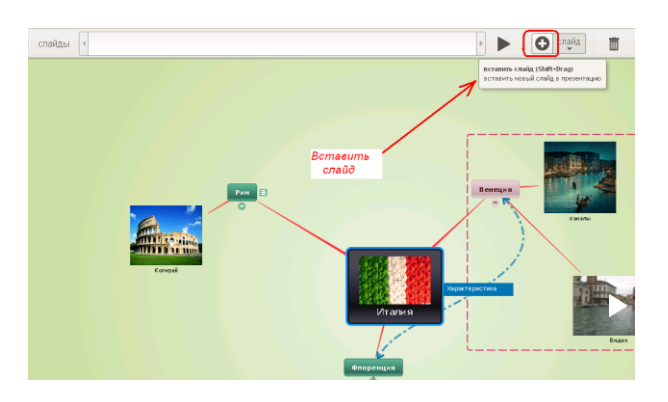

# Обозначить кадры

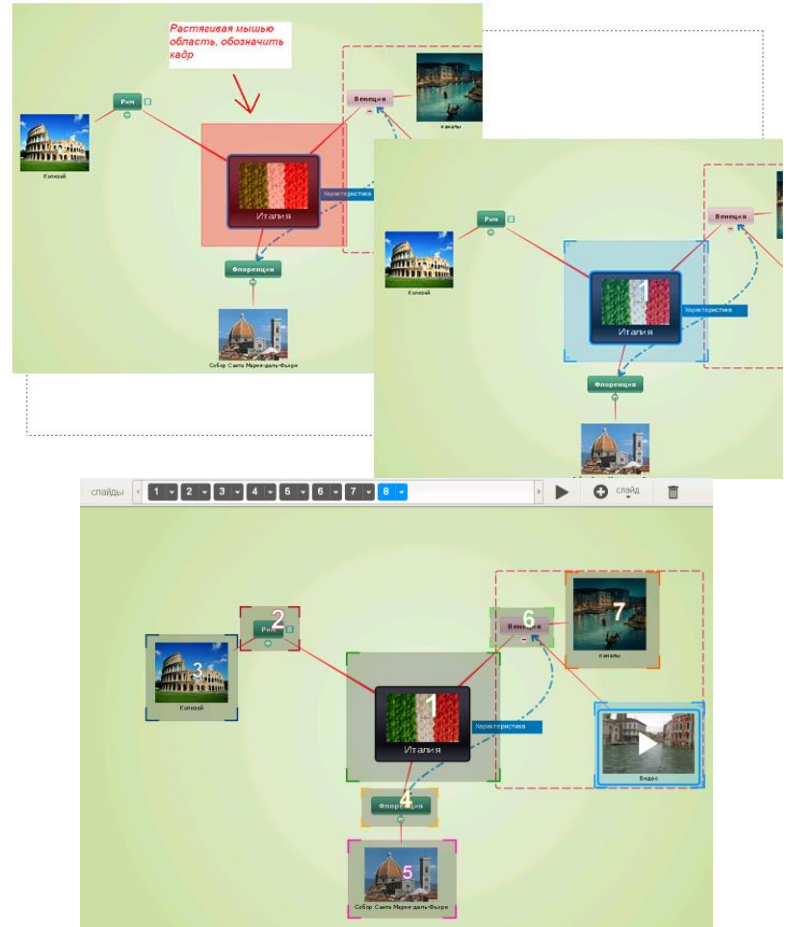

Последний слайд – вся карта

Шаг 11. Поделиться ссылкой

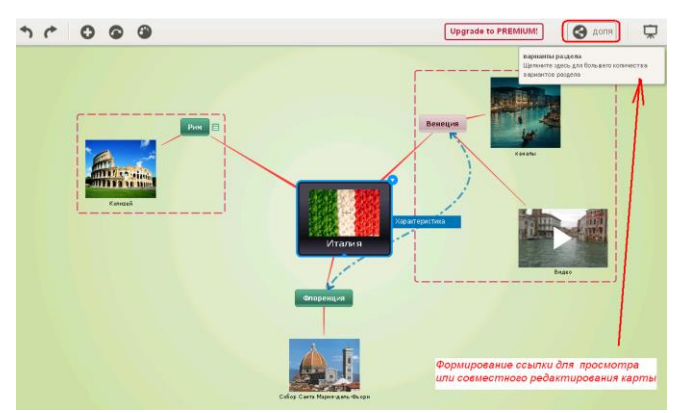

Укажите адрес почты пользователя и предоставьте ему возможность просмотра карты

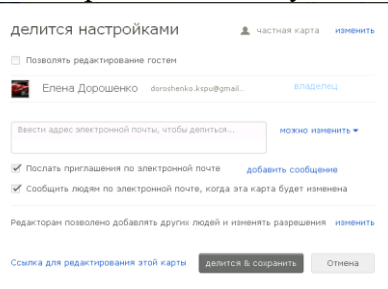

Шаг 12. Встроить на страницу сайта

•Открыть раздел «Доля»

•В появившемся окне нужно нажать на ссылку «Изменить» рядом с надписью «Public on the Web».

•Далее нужно сделать карту общественной.

•Нажать на кнопку «More Links» и выбрать «Внедрить» - программа выдаст код для вставки карты на созданную вами веб-страницу или в блог.

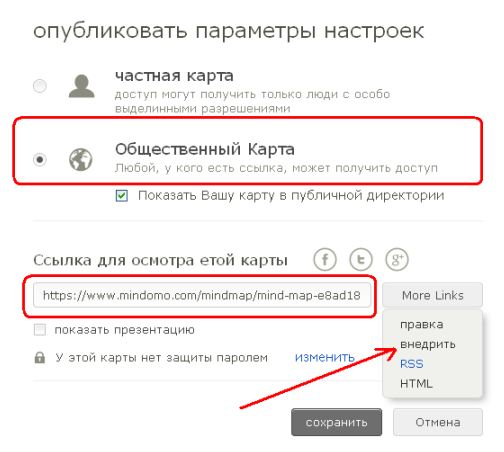

# **5. Лабораторная работа №4 «Создание инфографики с помощью Интернетсервиса Easel.ly»**

Сервис отлично подходит для визуализации идей и историй. У него красивый и удобный интерфейс, великолепные стартовые шаблоны и самый широкий объём используемых объектов и фонов (к тому же, даже в бесплатной версии можно загружать и свои изображения). Easel.ly поддерживает многие востребованные функции: создание карт, блок-схем, сравнительных диаграмм и схем, отражающих связи между различными элементами.

**Задание**:

1. Создать инфографику «Население Красноярска» на основе стандартного шаблона:

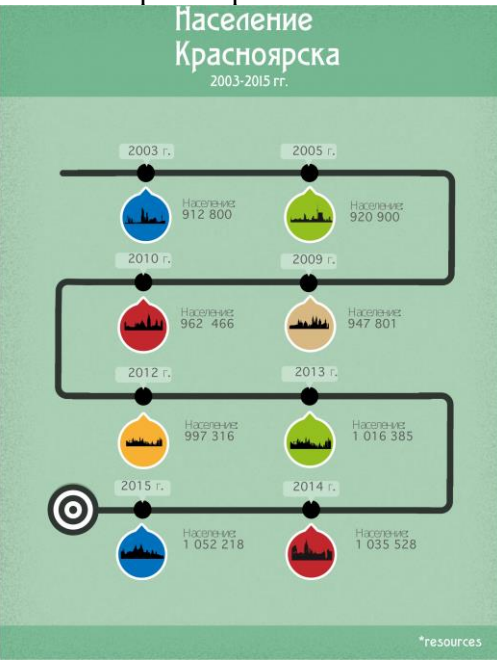

2. Ссылку на созданную инфографику отправить преподавателю на проверку.

#### **Инструкция по созданию инфографики в сервисе Easel.ly**

1.Заходим на сайт

2. Для начала работы можно и не регистрироваться, но если вы планируете редактировать свою работу, то необходимо зарегистрироваться.

3. Начать создания инфографики предложено с выбора шаблона.

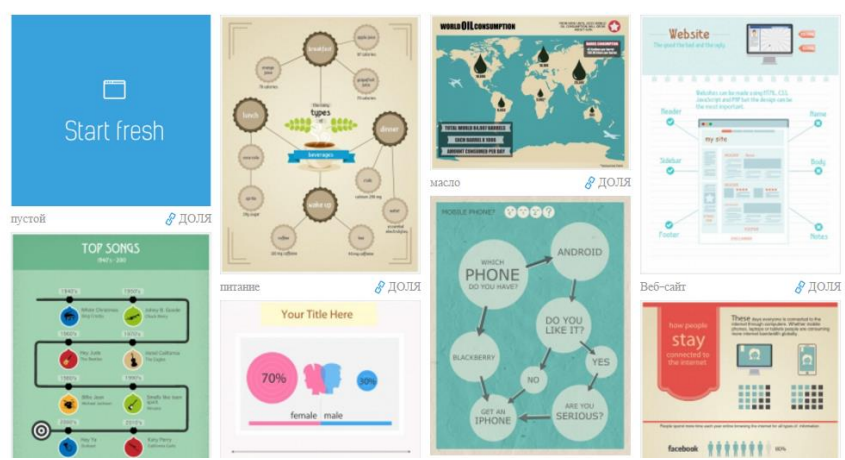

Нажмите на шаблоне ниже, чтобы приступить

4. Пользователю предлагается двойным кликом редактировать блоки шаблонов. Возможность редактирования текста:

- 1. Удаление<br>2. Лублиров
- 2. Дублирование
- 3. Редактирование текста (жирный, курсив, подчеркивание, тень)
- 4. Регулирование прозрачности
- 5. Изменение цвета
- 6. Изменение расположение текста
- 7. Изменения кегля шрифта

5 Возможность добавления объектов.

6. Созданную инфографику можно загрузить к себе на компьютер в виде JPG-файла (в высоком или низком качестве) или PDF-файле.

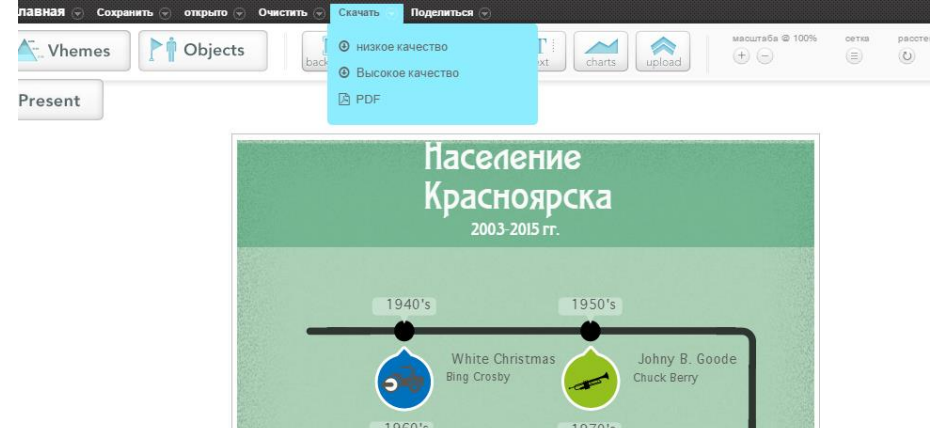

Также можно опубликовать инфографику в Интернет, в том числе, встроив на страницу сайта.

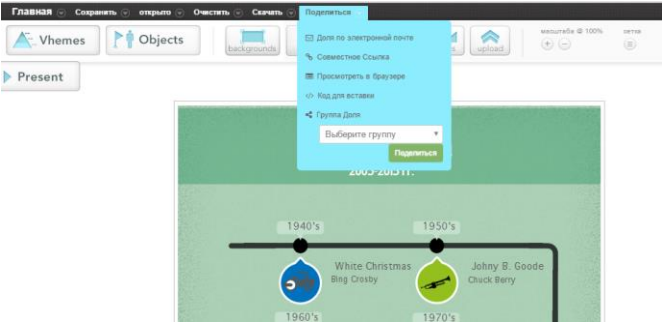

# **6. Лабораторная работа №5 «Формы Google»**

Формы Google позволяют создавать опросы, анкеты, викторины с возможностью их встраивания на веб-страницы, связывания с электронными таблицами.

Опросы на сайте - интерактивные сервисы, дающие возможность Посетителям выразить свое мнение по заявленному владельцами сайта кругу вопросов.

Считается, что с помощью опросов можно (помимо традиционного «исследования общественного мнения»):

- повышать лояльность Посетителей сайта;

- cобирать информацию о Посетителях сайта;

- создавать информационные поводы;

- получать в виде обратной связи от участников опроса материал для дальнейших публикаций, мероприятий и т.п.

Опросы могут включать как закрытые вопросы , так и открытые, когда Посетителю дается возможность выразить свое мнение.

# 1. Создайте форму **Отзыв об отеле** в<br>папке «ИТвС» на Диске

 $\overline{\phantom{a}}$ 

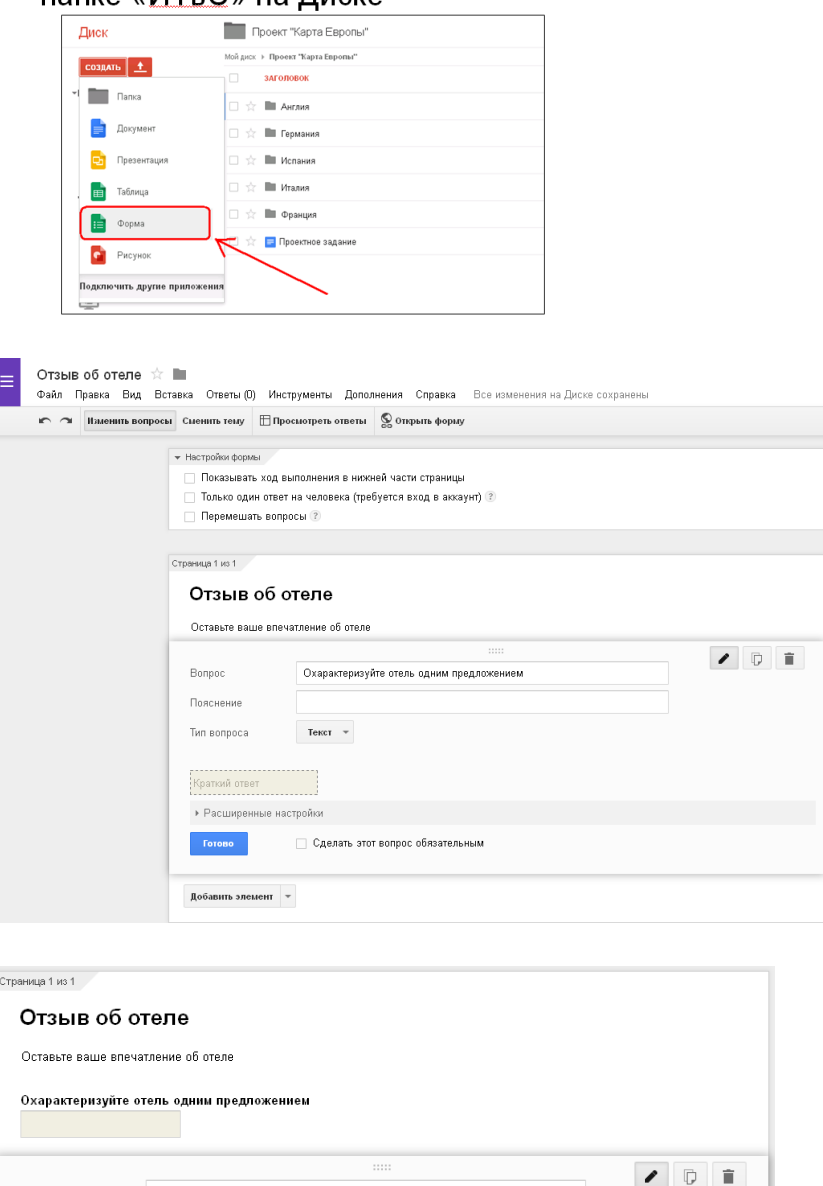

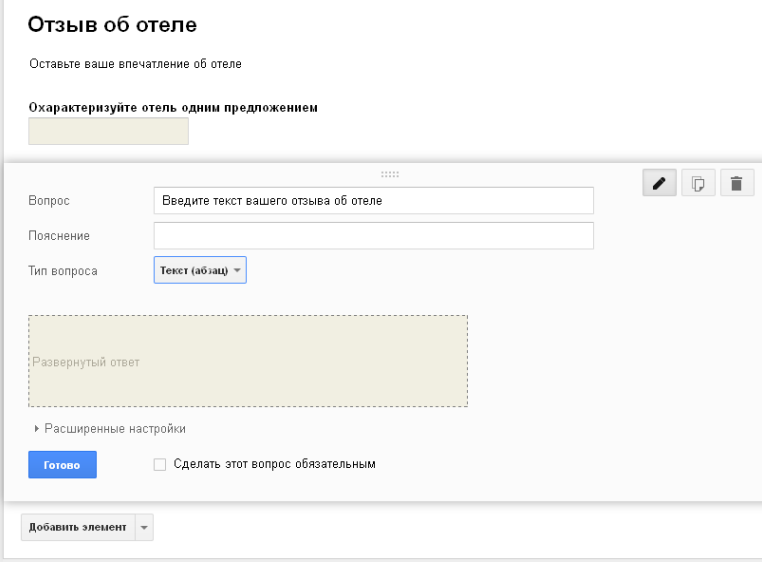

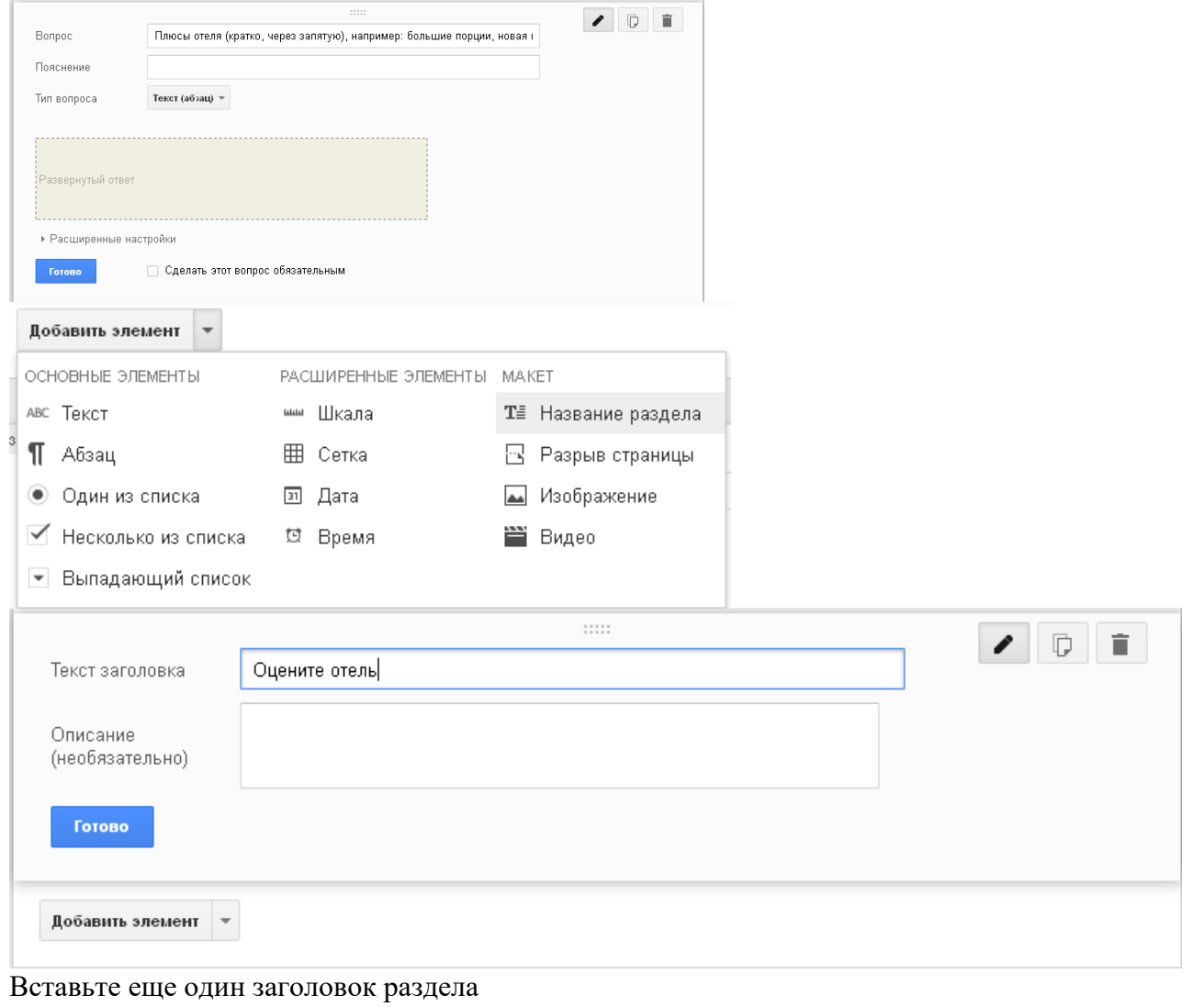

# Перенесите мышью заголовок раздела в начало опроса

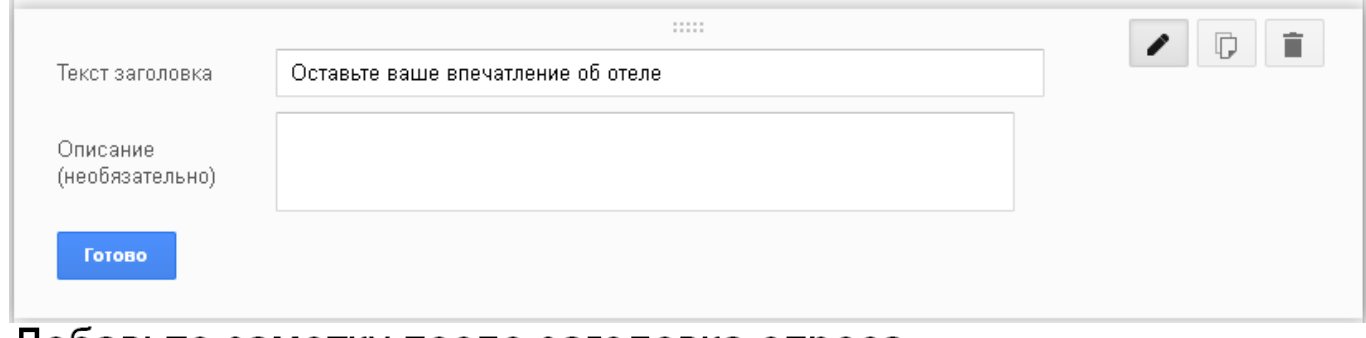

# Добавьте заметку после заголовка опроса

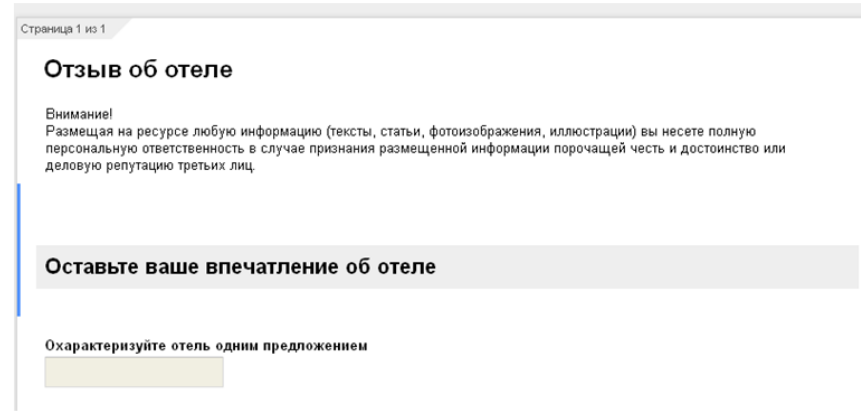

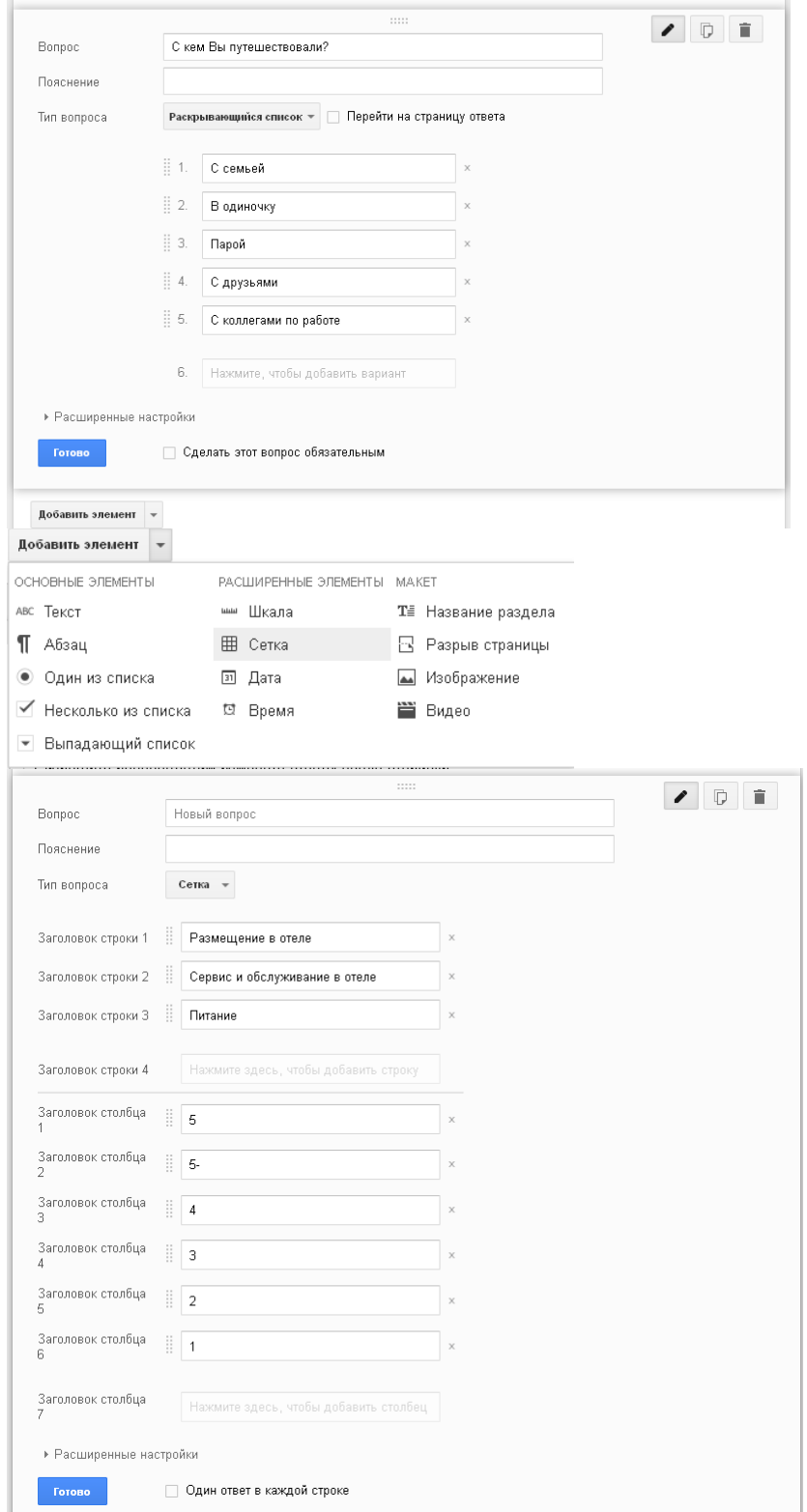

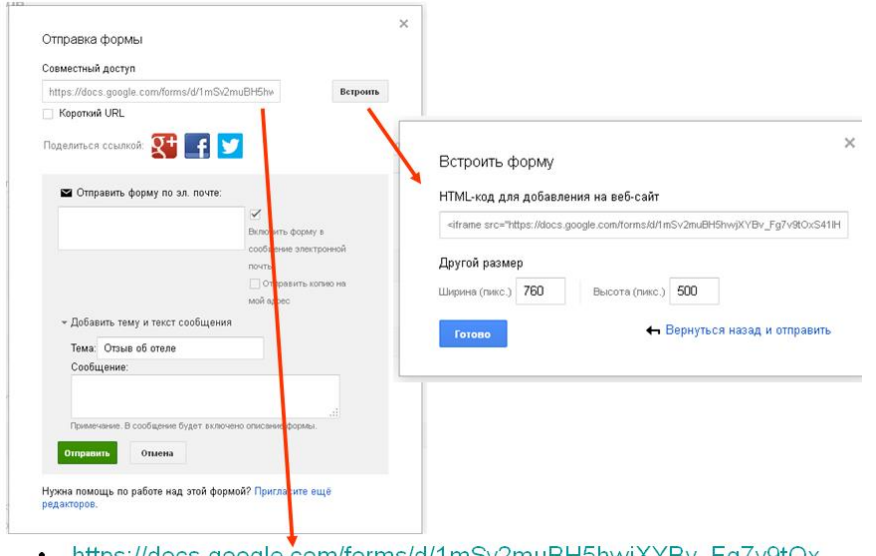

https://docs.google.com/forms/d/1mSv2muBH5hwjXYBv\_Fg7v9tOx<br>S41IHzNrz4ZrVfiavM/<u>viewform?usp=send\_form</u>

Ответы, полученные при заполнении формы, можно сохранять в указанную пользователем электронную таблицу, а затем обрабатывать с использованием встроенного в Google редактора электронных таблиц

# **7. Лабораторная работа №6 «Сайты Google»**

## **Шаг 1.** Авторизация в Google

•Авторизуйтесь в Google

•Осуществите вход в сервис Сайты Google [\(https://sites.google.com](https://sites.google.com/) ) По умолчанию бесплатно предоставляется 100 МБ дискового пространства Есть возможность:

•создать уникальный сайт;

•загружать файлы (фотографии, видео, календари, презентации, документы) и делиться ими;

•настраивать доступ к сайту.

#### **Шаг 2.** Создание сайта

1. Нажмите кнопку Создать.

2. Выберите шаблон сайта. Новичкам мы советуем выбрать простой вариант, например [Classroom site](https://sites.google.com/site/classtemplate_ru/)

3. Выберите название сайта. При необходимости вы сможете изменить его позднее.

4. Укажите местоположение вашего ресурса (URL). Основной адрес всех сайтов Google совпадает. Отличается только окончание, которое можно изменить: https://sites.google.com/site/\_\_\_

 *Выбирая адрес, помните несколько простых правил:*

•*Используйте только символы латинского алфавита и цифры (A–Z, a–z, 0–9).*  •*Адрес не должен иметь аналогов в домене. Он может совпадать только с вашим именем пользователя Gmail (чужое имя указать нельзя).* 

5. Выберите тему. Тема задает фоновое изображение, а также стили и цвета шрифтов для вашего сайта. Пропустите этот пункт, если хотите использовать оформление шаблона. Обратите внимание, что после создания сайта тему можно будет изменить и дополнить.

6. Нажмите кнопку Создать в верхней части экрана.

**Шаг 3.** Редактирование структуры сайта

Вы можете создавать новые страницы, а также изменять шаблон и тему сайта.

Добавление страницы сайта

Вы можете создать главную или обычную страницу сайта, страницу объявлений и т.д.

- 1. Нажмите "Создать страницу" .
- 2. Выберите [тип страницы](https://support.google.com/sites/answer/98216) (шаблон).

Добавьте другие страницы под Главной страницей:

•Стандартные номера

- •Услуги
- •Контакты
- •Отзывы

Если страница создалась «в неправильном месте» можно ее перенести с помощью режима «Управление страницами», в который можно попасть по ссылке «Карта сайта» Изменение порядка и уровня иерархии страниц

•Настройки – Изменить макет сайта

•Изменить свойства Боковой панели

Создадим дополнительные страницы и установим их порядок

Отключение ненужных элементов страницы

Замена боковой панели на горизонтальную навигацию

**Шаг 4.** Наполнение страниц сайта

Вы можете добавлять и изменять текст, загружать изображения и видео Добавление текста, фотографий и видео

•Перейдите на страницу сайта, которую нужно изменить.

•Нажмите Изменить страницу.

**Шаг 5.** Доступ к сайту

Откройте доступ к сайту всему миру – или только своей семье. Все сайты, владельцем и редактором которых вы являетесь, перечислены на странице "Мои сайты".

•Войдите в свой аккаунт на странице [sites.google.com.](https://sites.google.com/)

•Откройте свой сайт (https://sites.google.com/site/imya/, где imya – название вашего сайта).

•Нажмите кнопку в правом верхнем углу экрана.

•Нажмите на ссылку Изменить... и настройте доступ к сайту. Когда закончите, нажмите кнопку Сохранить.

Хотите пригласить кого-то взглянуть на сайт или поработать над ним? Укажите адреса электронной почты в поле "Пригласить пользователей". Рядом с полем выберите право доступа к сайту. Вы можете назначать пользователям разные права, как показано ниже. Закончив настройку, нажмите кнопку Открыть доступ.

Отправьте преподавателю ссылку на созданный сайт через форму на сайте курса

# **8. Лабораторная работа №7 «Создание персональной карты с использованием сервиса Google Карты»**

- 1. Открыть сервис Карты Google
- 2. Отметить на карте Красноярска все корпуса КГПУ
- 3. Каждую метку снабдить текстом и графическим изображением корпуса
- 4. Проложить автомобильные маршруты от корпуса на Взлетной,20 до всех корпусов
- 5. Проложить пешеходный маршрут от главного корпуса до корпуса на Перенсона, 7
- 6. Сделать ссылку на созданную персонализированную карту и отправить ее преподавателю

# **3.3. Анализ результатов обучения и перечень корректирующих мероприятий по учебной дисциплине**

# **Лист внесения изменений**

Дополнения и изменения в учебной программе на 2017/2018 учебный год

1. Список литературы обновлен учебными и учебно-методическими изданиями, электронными образовательными ресурсами.

2. Обновлен перечень лицензионного программного обеспечения.

Рабочая программа пересмотрена и одобрена на заседании кафедры 03 мая 2017 г. протокол № 10

Заведующий кафедрой \_\_\_\_\_\_\_\_\_\_\_\_\_\_\_\_\_\_\_\_\_\_\_\_\_Пак Н.И.

Протокол № 10 от «05» мая 2017 г. Перевидения в Б.

# **Лист внесения изменений**

Дополнения и изменения в рабочей программе дисциплины на 2018/2019 учебный год:

В рабочую программу дисциплины вносятся следующие изменения:

1. Список литературы обновлен учебными и учебно-методическими изданиями, электронными образовательными ресурсами. Обновлен перечень современных профессиональных баз данных и информационных справочных систем.

2. В фонд оценочных средств внесены изменения в соответствии с приказом «Об утверждении Положения о фонде оценочных средств для текущего контроля успеваемости, промежуточной и итоговой (государственной итоговой) аттестации» от 28.04.2018 № 297 (п)

3. На титульном листе РПД и ФОС изменено название ведомственной принадлежности «Министерство науки и высшего образования» на основании приказа «о внесении изменений в сведения о КГПУ им. В.П. Астафьева» от 15.07.2018 № 457 (п).

Рабочая программа пересмотрена и одобрена на заседании кафедры 04 апреля 2018 г. протокол № 7

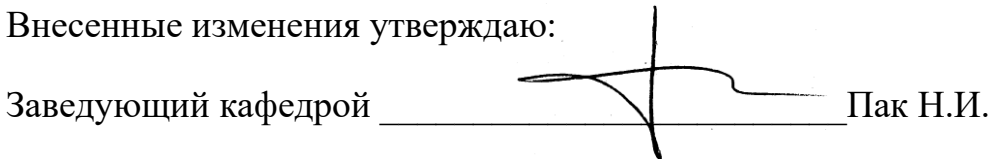

Протокол № 7 от «21» мая 2018 г.  $\sqrt{8}$  , Кунетаеви Е.Б.

#### **Лист внесения изменений**

Дополнения и изменения рабочей программы на 2019/2020 учебный год В рабочую программу вносятся следующие изменения:

На титульном листе РПД и ФОС изменено название ведомственной принадлежности «Министерство науки и высшего образования» на основании приказа «о внесении изменений в сведения о КГПУ им. В.П. Астафьева» от 15.07.2018 № 457 (п).

Рабочая программа пересмотрена и одобрена на заседании кафедры 08 мая 2019 г. протокол № 9

Внесенные изменения утверждаю:

Заведующий кафедрой \_\_\_\_\_\_\_\_\_\_\_\_\_\_\_\_\_\_\_\_\_\_\_Пак Н.И.

Протокол № 9 от «14» мая 2019 г.  $\sqrt{8}$  , Кунетиеви Е.Б.

# **Лист внесения изменений**

Дополнения и изменения в рабочую программу дисциплины на 2020/2021 учебный год

В программу вносятся следующие изменения:

1. Обновлены титульные листы рабочей программы, фонда оценочных средств в связи с изменением ведомственной принадлежности – Министерству просвещения Российской Федерации.

2. Обновлена и согласована с Научной библиотекой КГПУ им. В.П. Астафьева «Карта литературного обеспечения (включая электронные ресурсы)», содержащая основную и дополнительную литературу, современные профессиональные базы данных и информационные справочные системы.

Программа пересмотрена и одобрена на заседании кафедры 20 мая 2020 г., протокол № 11 Внесенные изменения утверждаю:

Заведующий кафедрой Пак Н.И.

Протокол № 9 от «14» мая 2020 г. При приделище д. В.

# **КАРТА ЛИТЕРАТУРНОГО ОБЕСПЕЧЕНИЯ ДИСЦИПЛИНЫ**

ИНТЕРНЕТ-ТЕХНОЛОГИИ В СОЦИАЛЬНОЙ РАБОТЕ

Направление 39.03.02 «Социальная работа»

Квалификация (степень): Бакалавр

Профиль «Социальная работа в системе социальных служб»

по **заочной** форме обучения

(общая трудоемкость 2,0 з.е.)

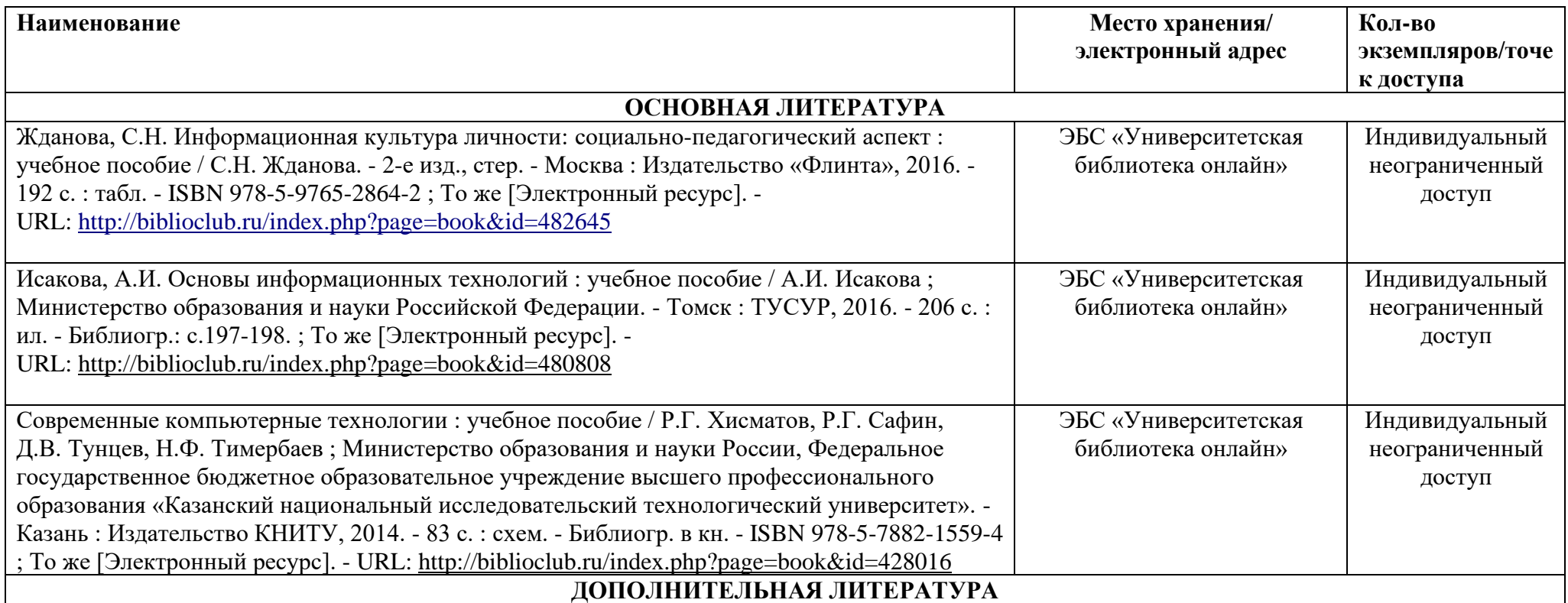

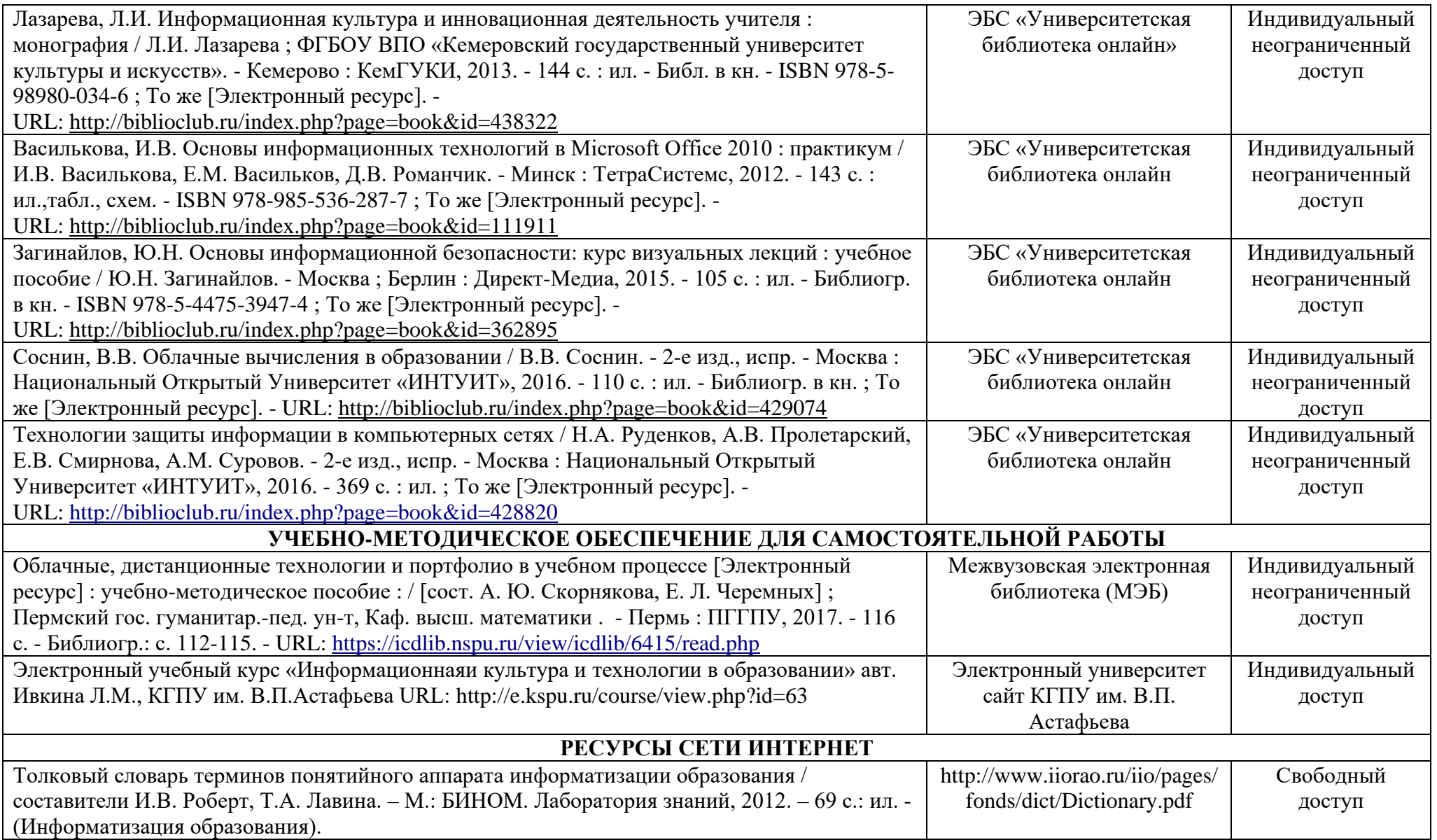

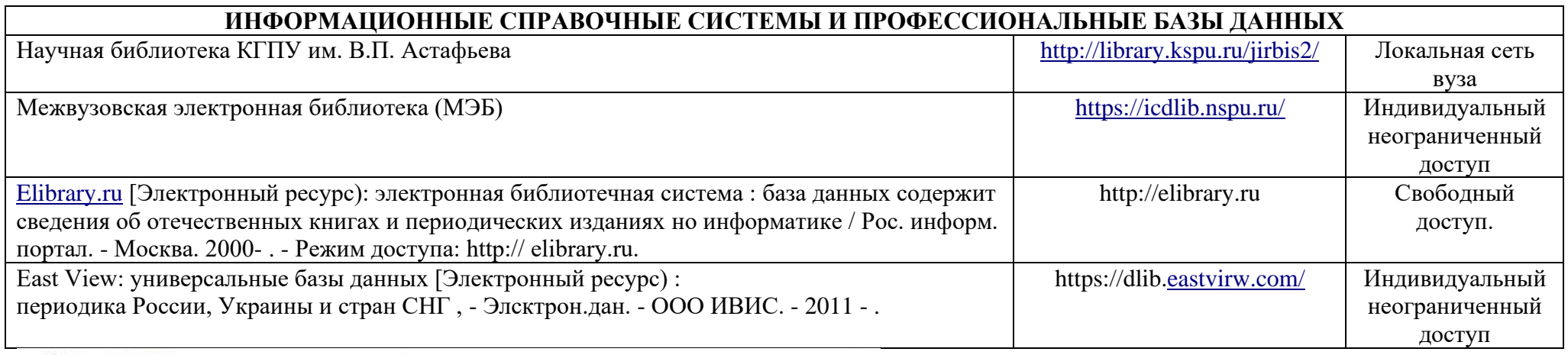

Согласовано:

Port COOPTOBA.A. <u>Главный библиотекарь</u><br>(должность структурного подразделения) (подпись) (Фамилия И.О.)

## **4.2. Карта материально-технической базы дисциплины**

ИНТЕРНЕТ-ТЕХНОЛОГИИ В СОЦИАЛЬНОЙ РАБОТЕ

**для обучающихся образовательной программы**

Направление подготовки 39.03.02 «Социальная работа»

Квалификация (степень): Бакалавр

Профиль «Социальная работа в системе социальных служб» по заочной форме обучения

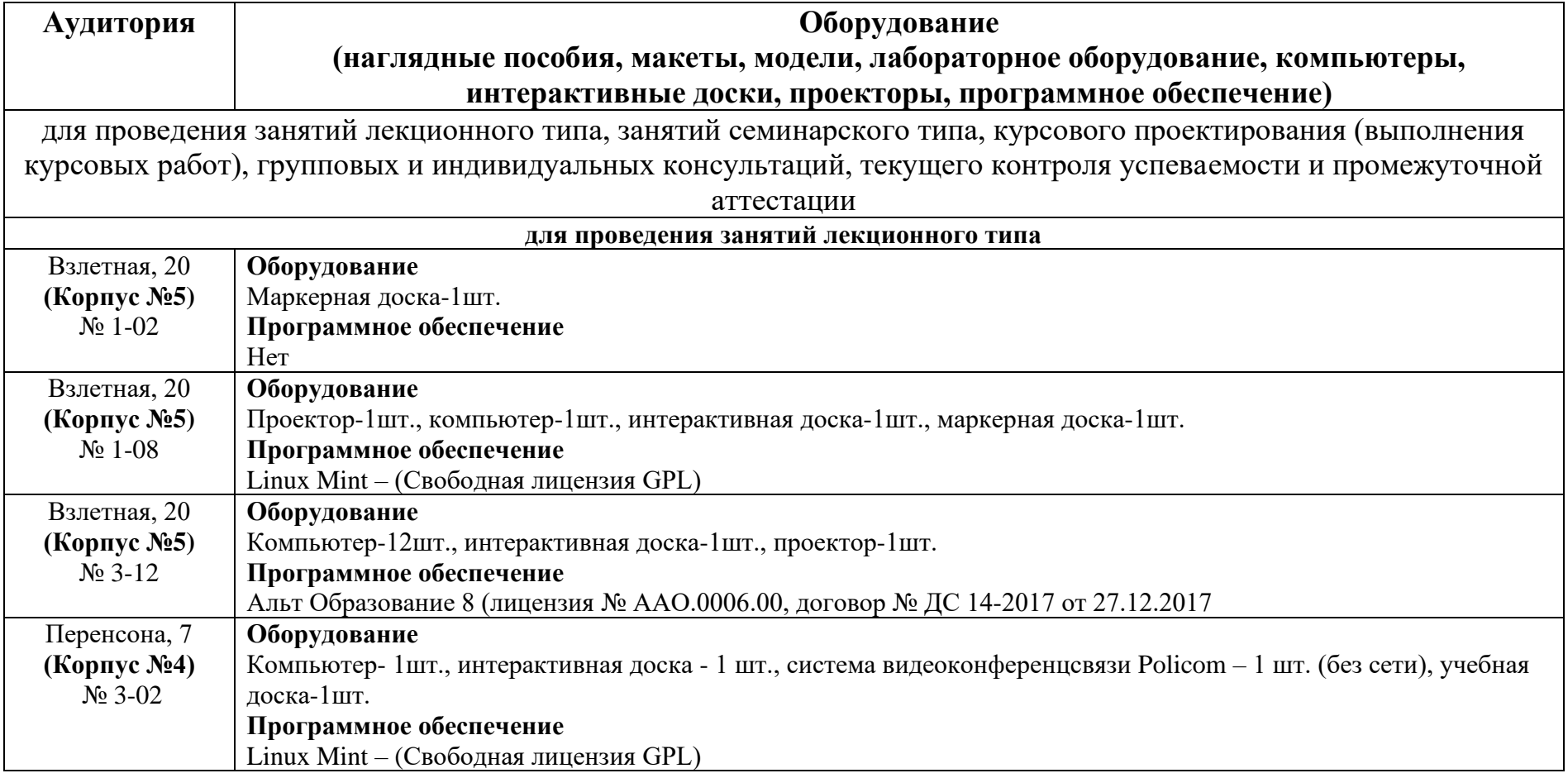

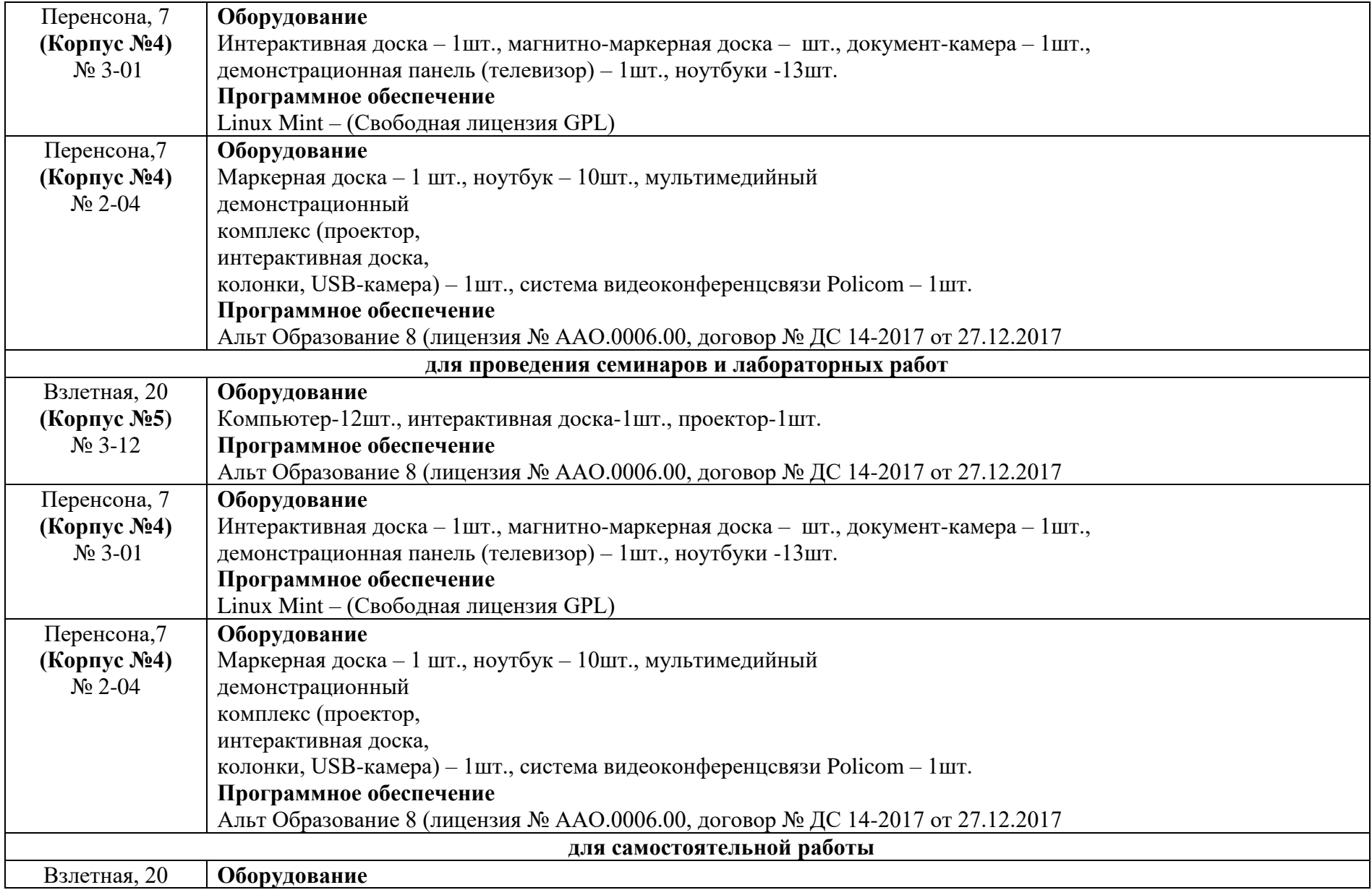

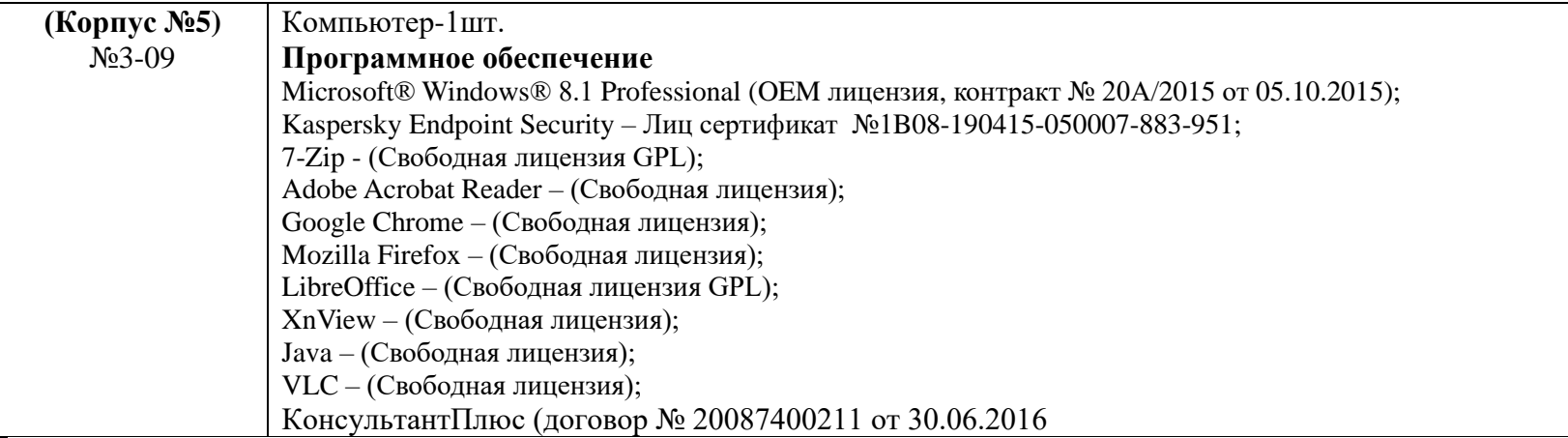